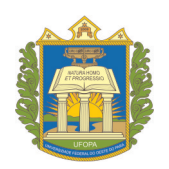

**Universidade Federal do Oeste do Pará Pró-reitoria de Pesquisa, Pós-graduação e Inovação Tecnológica Programa de Mestrado Profissional em Matemática em Rede Nacional**

Sidcley Mota Marinho

# **Ensino de equação do primeiro grau nos anos finais do ensino fundamental: uma proposta de atividades utilizando o CAS Maxima**

Santarém

2015

Sidcley Mota Marinho

## **Ensino de equação do primeiro grau nos anos finais do ensino fundamental:**

### **uma proposta de atividades utilizando o CAS Maxima**

Dissertação apresentada ao Programa de Mestrado Profissional em Matemática em Rede Nacional da Universidade Federal do Oeste do Pará como requisito parcial para obtenção do grau de Mestre em Matemática. Área de Concentração: Ensino e Aprendizagem de Ciências e Matemática.

Orientador: Prof. D.r José Antônio Oliveira Aquino

Santarém 2015

#### **Dados Internacionais de Catalogação na Publicação (CIP) Sistema Integrado de Bibliotecas – SIBI/UFOPA**

#### M338e Marinho, Sidcley Mota Ensino de equação do primeiro grau nos anos finais do ensino fundamental: uma proposta de atividades utilizando o CAS Maxima/ Sidcley Mota Marinho. - Santarém, 2015. 86 f. : il.

Orientador: Prof. Dr. José Antônio Oliveira Aquino.

 Dissertação (Mestrado) – Universidade Federal do Oeste do Pará, Programa de Mestrado Profissional em Matemática em Rede Nacional, Santarém, 2015.

 1. Matemática - Ensino fundamental. 2. Matemática - Estudo e ensino. 3. Professo res - Qualificação profissional. I. Aquino, José Antônio Oliveira, orient. II. Título.

CDD: 23 ed. 372.7

Bibliotecário-Documentalista: Cátia H.F. Favacho – CRB/2 823

### Ensino de equação do primeiro grau nos anos finais do ensino fundamental: uma proposta de atividades utilizando o CAS Maxima

Dissertação apresentada ao Programa de Mestrado Profissional em Matemática em Rede Nacional da Universidade Federal do Oeste do Pará como requisito parcial para obtenção do grau de Mestre em Matemática. Área de Concentração: Ensino e Aprendizagem de Ciências e Matemática.

Trabalho aprovado. Santarém, 13 de abril de 2015:

Prof. D.r José Antônio Oliveira Aquino Orientador - UFOPA Prof. D.r Hugo Alex Carneiro Diniz Examinador - UFOPA

Prof. D.r Renato Borges Guerra Examinador - UFPA

> Santarém 2015

*Este trabalho é dedicado à minha querida esposa, Alessandra, por estar ao meu lado ajudando-me a trazer a existência este sonho.*

## Agradecimentos

O agradecimento principal é direcionado ao meu Deus e meu Senhor, por me ter dado forças *"pra matar leão e vencer gigante"*, fazendo-me entrar e sair com bom êxito neste desafio.

À minha querida esposa Alessandra e ao meu filho Samuel, pelo estímulo e motivação que proporcionaram durante esta trajetória.

Ao meu orientador, professor Aquino, pela sua disponibilidade e paciência no auxílio de organização deste trabalho, além de me ajudar a enxergar de forma reverente o caminho da pesquisa.

À professora Solange Ximenes, pelas considerações relevantes que me prestou às vésperas da apresentação deste trabalho.

À Universidade Federal do Oeste do Pará (UFOPA), pela infraestrutura disponível para que este programa fosse executado.

À instituição Sociedade Brasileira de Matemática (SBM), pela iniciativa de elaboração de um programa de mestrado com qualidade reconhecida e em rede nacional, o que facilitou a realização deste curso.

À Secretaria Executiva de Educação do Estado do Pará (SEDUC), pela disponibilidade de tempo que me foi prestada para a realização deste curso.

À Fundação Coordenação de Aperfeiçoamento de Pessoal de Nível Superior (CA-PES), pelo incentivo financeiro concedido a este programa de mestrado.

*"Portanto todo aquele que ouve estas minhas palavras e as pratica, será semelhante ao homem prudente, que edificou a sua casa sobre a rocha. Desceu a chuva, transbordaram os rios, sopraram os ventos e deram contra aquela casa; contudo, ela não caiu, porque estava edificada sobre a rocha. Aquele que ouve estas minhas palavras, mas não as cumpre, será comparado ao homem insensato, que edificou a sua casa sobre a areia. Desceu a chuva, transbordaram os rios, sopraram os ventos, e deram contra aquela casa, e ela caiu, e foi grande a sua queda.*" (Bíblia Sagrada, Mt 7.24-27)

### Resumo

O baixo rendimento dos alunos do ensino básico tornou-se um dos problemas que afetam o país, e também o professor de Matemática. Mas através da análise do problema, é possível enxergar caminhos capazes de quebrar este ciclo de desvirtudes. Um destes caminhos é a qualificação, mas as autoridades educacionais ainda não a oferecem a todos os professores. Com isso, o professor torna-se responsável por promover sua qualificação a fim de desenvolver domínio sobre a Matemática que pretende ensinar. Uma forma de enriquecer o ensino e aprendizagem de Matemática é por meio da qualificação continuada do professor e também do uso das Tecnologias da Informação e Comunicação (TICs) a favor do processo de aprendizagem. Assim, elaboramos uma proposta de atividades de Matemática com aplicação direta em sala de aula. O método empregado foi de pesquisa bibliográfica. Para isso, escolhemos desenvolver um trabalho de resolução de problemas algébricos específicos nas séries finais do ensino fundamental utilizando-se de TICs em sala de aula. Adotamos o Sistema de Álgebra Computacional Maxima como tecnologia capaz de gerar um ambiente estimulador de aprendizagem e demonstramos sua utilização na resolução de problemas referente a equações do primeiro grau com uma incógnita. O resultado foi uma sequência de atividades relevantes e com possibilidade de aplicação, não somente em um laboratório de informática, mas também em sala de aula com o uso do tablet/smartphone do aluno, sem a necessidade de internet. Observamos que a aprendizagem de Matemática possui particularidades e que aprender é o processo de passagem do entendimento para a compreensão. Portanto, uma condição para a aprendizagem matemática é por meio da prática de exercícios. Ela exige que todos os envolvidos a pratiquem, a começar pelo professor em sua qualificação. Ademais, como as TICs estão hoje muito mais presentes na vida dos jovens proporcionando entretenimento, então o professor deve valer-se do seu uso a favor do processo de aprendizagem cabendo a ele utilizá-las de forma conveniente ao ensino. Investigamos que as TICs são fundamentais para gerar ambientes estimuladores de aprendizagem que atenderão os estilos de aprendizagem específicos e concluímos que uma forma de enriquecer significativamente o ensino da matemática é por meio da qualificação continuada do professor a fim de sanar as deficiências de conteúdo a ser ensinado e pelo uso das TICs de forma favorável ao ensino.

**Palavras-chave**: Ensino da Matemática. Qualificação profissional. Tecnologias. Estilos de aprendizagem. Maxima.

### Abstract

The low yield of primary school students has become one of the problems affecting the country, and also the math teacher. But through problem analysis, you can see paths able to break this cycle non virtually. One of these ways is the qualification, but the educational authorities still do not offer it to all teachers. With this, the teacher becomes responsible for promoting their qualification to develop mastery of the math you want to teach. A way to enrich the teaching and learning of mathematics is through the continued qualification of the teacher and also the use of Information and Communication Technologies (ICTs) in favor of the learning process. Therefore, we prepared a proposed math activities with direct application in room class. The method used was a literature and on the Internet. For this, we chose to develop a specific algebraic problem solving work in the final years of primary school using ICT in the classroom. We adopted the Computer Algebra System Maxima as technology capable of generating a learning stimulating environment and demonstrate its use in solving problems related to the first-degree equations with one unknown. The result was a sequence of relevant activities and the possibility of application, not only in a computer lab, but also in the classroom using the tablet / smartphone student, without the need for internet. We observed that mathematics learning has particularities and that learning is the process of passage of understanding for comprehension. Therefore, a condition for mathematics learning is through exercise. It requires everyone involved to practice, starting with the teacher on their qualification. Furthermore, as ICTs are now much more present in the lives of young people by providing entertainment, then the teacher must make use of its use in favor of the learning process fitting him use them conveniently to education. We investigated that ICTs are essential to generate stimulating learning environments that meet the specific learning styles and concluded that one way to significantly enrich the teaching of mathematics is through continued teacher qualification in order to remedy the deficiencies of content to be taught and the use of ICTs in a manner which education.

**Keywords**: Mathematics teaching. Professional qualification. Technologies. Learning styles. Maxima.

# Lista de ilustrações

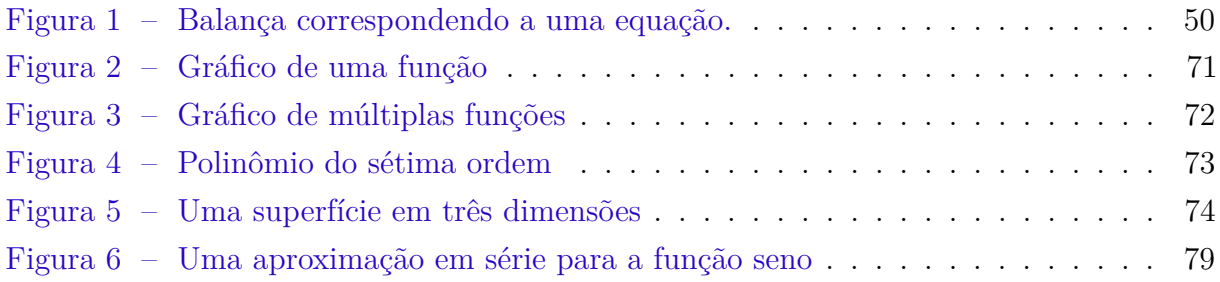

## Lista de tabelas

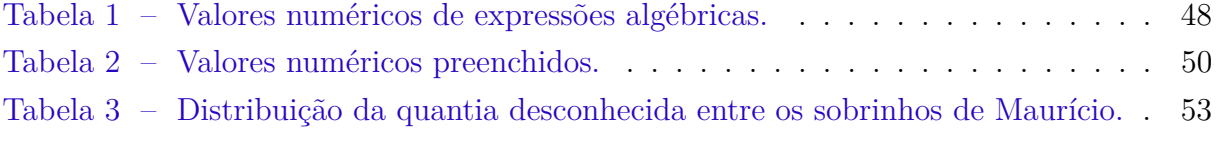

# Lista de abreviaturas e siglas

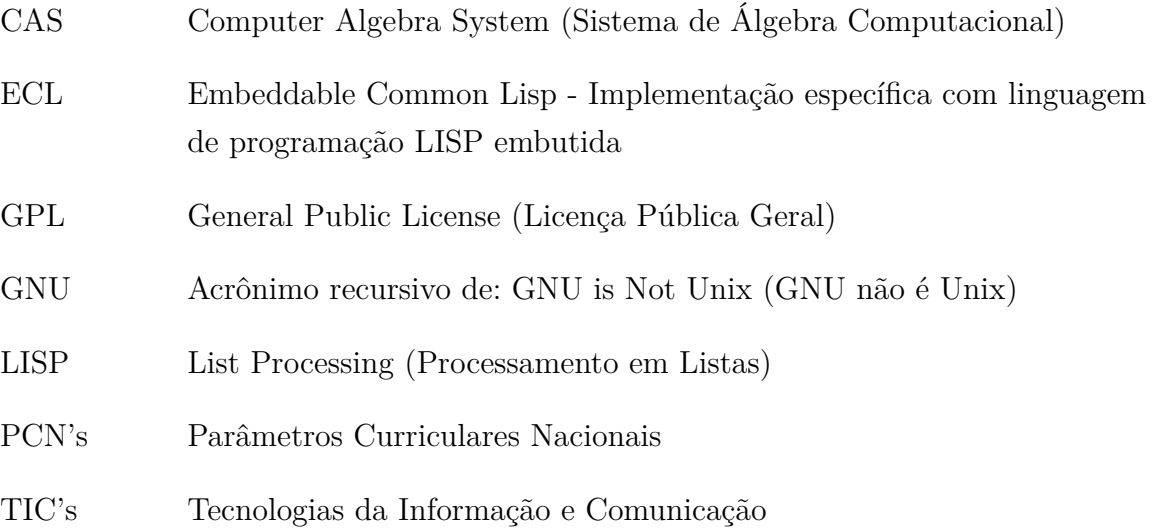

## Sumário

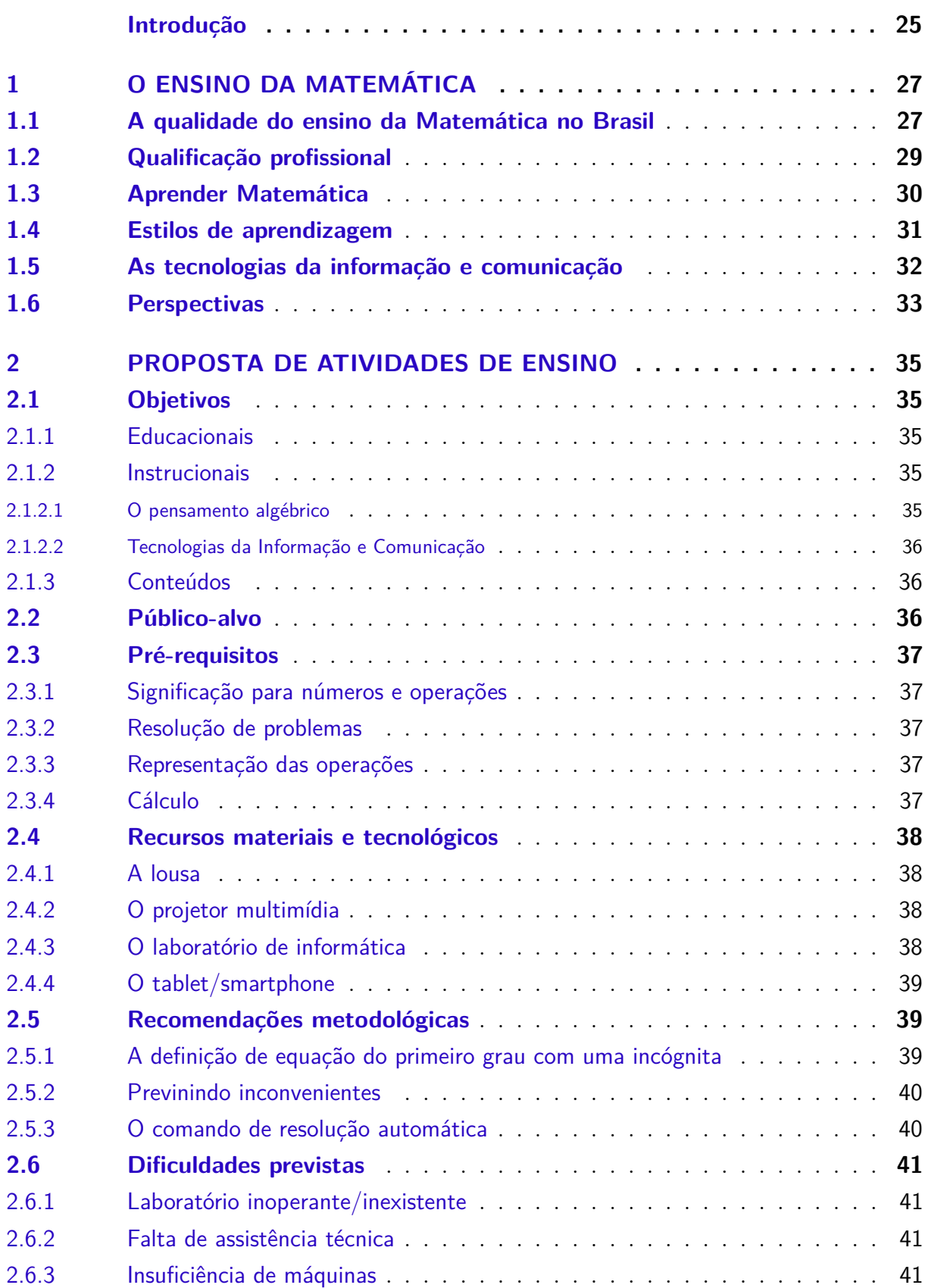

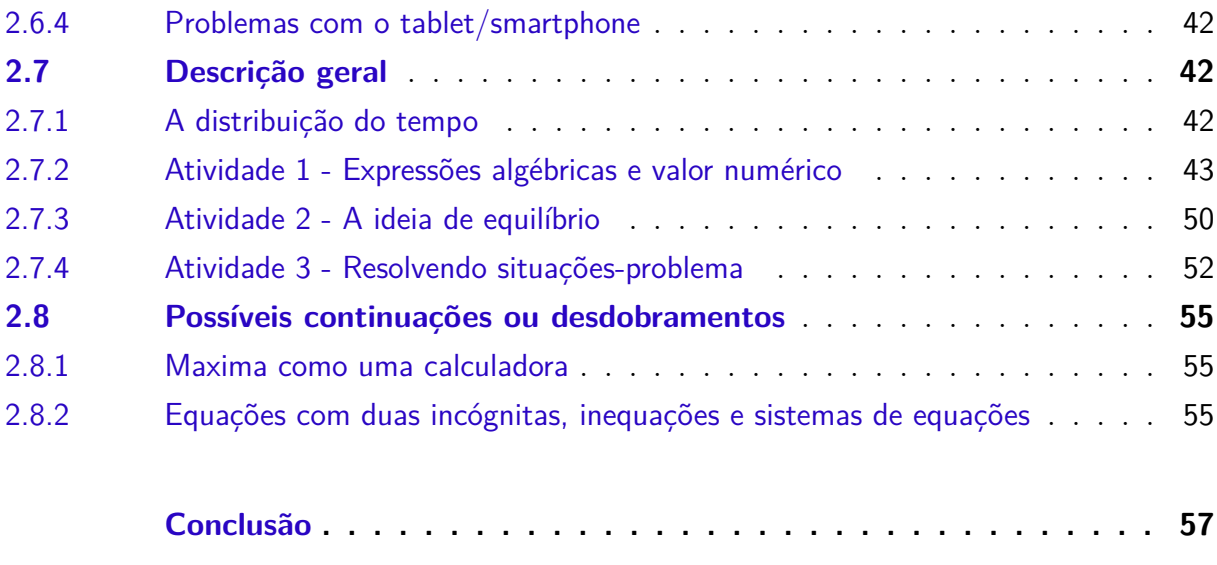

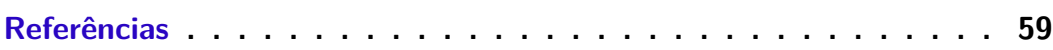

### **[APÊNDICES](#page-62-0) 61**

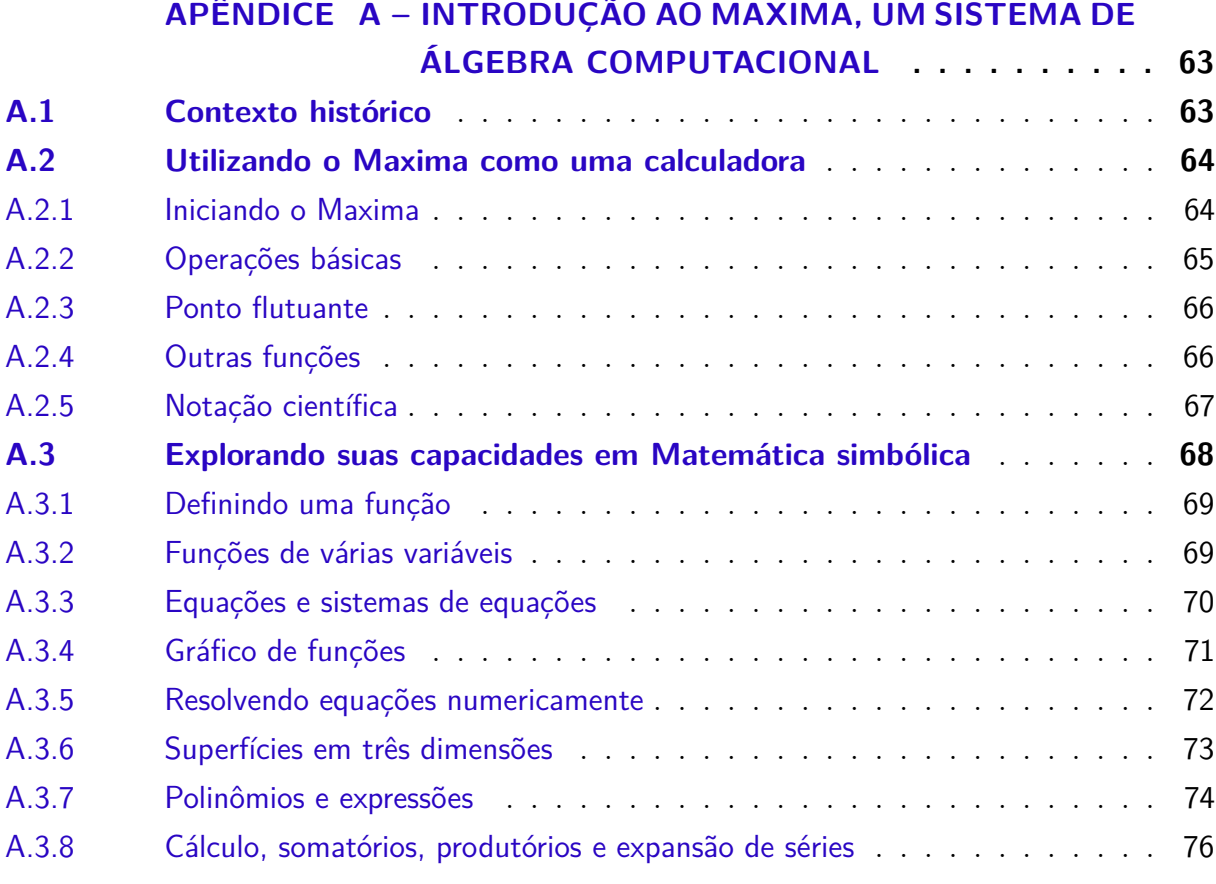

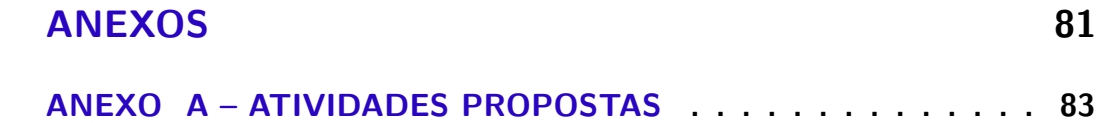

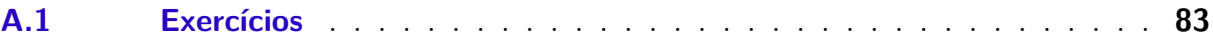

## Introdução

<span id="page-26-0"></span>Esta produção é uma exposição que trata exclusivamente do ensino e aprendizagem de Matemática nas séries finais do ensino fundamental. Sua finalidade principal consiste em elaborar uma proposta de atividades educacionais com aplicação direta em sala de aula no ensino básico, contribuindo para o enriquecimento do ensino e aprendizagem de Matemática.

Além da finalidade principal, pretendemos fomentar a ampliação do conjunto de referências úteis, a fim de que sirva como subsídios para futuras pesquisas na área de ensino da Matemática, além de contribuir com a disseminação, entre o quadro de professores de Matemática do ensino básico, do interesse pela pesquisa com vistas ao aprimoramento profissional. E finalmente, desejamos divulgar a importância das tecnologias da informação e comunicação como meios de se promover e enriquecer o processo de aprendizagem de Matemática nas atividades de ensino do professor.

Este trabalho está organizado em dois capítulos, sendo que o primeiro é dividido em cinco seções simples e o segundo, oito seções, algumas destas compostas de subseções seccionadas. Além disso, um apêndice e um anexo foram incluídos no seu final.

No **Capítulo 1**, abordamos uma análise da qualidade do ensino da Matemática no Brasil, levando à uma definição e compreensão do problema que este ensino enfrenta hoje. Além disso, fazemos menção da importância da qualificação profissional do professor de Matemática e do impacto que ela produz nas atividades de ensino. Em seguida, apresentamos uma condição necessária para que o processo de aprendizagem de Matemática seja concretizado, para com isso entender o motivo pelo qual os alunos não aprendem Matemática por meio de uma aula expositiva.

Ainda neste capítulo, fazemos uma análise sobre condições que levam os professores a fracassarem na tentativa de ensinar Matemática à maioria de seus alunos, e também revelamos a necessidade de expô-los a ambientes estimuladores de aprendizagem. A seguir, mostramos o papel das tecnologias da informação e comunicação no ensino de matemática no que se refere à promoção destes ambientes estimuladores, os quais ajudarão a atender diferentes estilos de aprendizagem específicos. E por fim, fazemos uma análise sobre o uso destas tecnologias em sala de aula e também sobre seus avanços para o futuro.

No **Capítulo 2**, tratamos efetivamente da elaboração da proposta de atividades de ensino com aplicação direta na sala de aula, na qual são traçados primeiramente os objetivos educacionais e instrucionais, juntamente com a indicação dos conteúdos que serão abordados nesta proposta. Em seguida, designamos os anos escolares aos quais a proposta se adequa; indicamos que conhecimentos prévios por parte dos alunos são pressupostos para o desenvolvimento da proposta e também mostramos quais recursos materiais e tecnológicos podem contribuir para que os objetivos estabelecidos sejam alcançados. E logo após, fazemos algumas observações metodológicas importantes para a aplicação em sala de aula e prevemos algumas dificuldades esperadas dos alunos no desenvolvimento da proposta, seguida das respectivas orientações para o professor sobre como lidar com as mesmas.

Ainda neste capítulo, construímos uma sequência de três atividades mostrando como é possível realizá-las com o auxílio da tecnologia da informação, descrevendo cada etapa de desenvolvimento, incluindo o tempo previsto para sua aplicação em sala de aula. E por último, algumas sugestões interessantes de outras atividades são dadas a fim de que possam complementar e dar continuidade à proposta.

No **Apêndice A**, propomos um pequeno subconjunto de comandos de fácil aprendizado e com informações relevantes sobre o software utilizado nesta proposta. Sua finalidade é suprir as necessidades comumente encontradas por alunos e professores do ensino básico durante a realização das atividades de ensino da Matemática.

E por fim, no **Anexo A**, selecionamos algumas atividades propostas com exercícios sobre o conteúdo abordado, a fim de que seja explorado pelo professor e sirva de orientação para o planejamento de suas atividades de ensino.

O método empregado na produção deste trabalho foi de pesquisa bibliográfica. A internet também serviu como uma importante fonte de pesquisa sobre o tema, e todas as suas referências estão devidamente atualizadas.

## <span id="page-28-0"></span>1 O ensino da Matemática

#### <span id="page-28-1"></span>1.1 A qualidade do ensino da Matemática no Brasil

O baixo rendimento dos alunos do ensino básico, caracterizado nas avaliações e índices educacionais, é um dos ítens que compõe a lista de problemas sociais que existem no país e que afetam direta ou indiretamente cada cidadão brasileiro, principalmente o professor de Matemática.

Ao longo dos anos, o mau desempenho dos alunos do ensino básico tem se agravado, mesmo após um aumento significativo de professores titulados com licenciatura plena em Matemática no país<sup>[1](#page-28-2)</sup>.

Além disso, fatores inquietantes têm servido de obstáculos ao ensino de Matemática no Brasil. As entidades governamentais e autoridades educacionais do país ainda não possuem um programa de Estado que ofereça qualificação continuada a todo o conjunto de professores de Matemática do ensino básico, como mencionam os Parâmetros Curriculares Nacionais [\(BRASIL,](#page-60-1) [1998,](#page-60-1) p. 21), o que contrasta com a definição de uma nova visão de professor, "que longe de considerar-se um profissional pronto, ao final de sua formação acadêmica, tem de continuar em formação permanente, ao longo de sua vida profissional [\(BRASIL,](#page-60-1) [1998,](#page-60-1) p. 44)".

A ausência de políticas educacionais efetivas é outro fator que contribui com a situação atual do ensino de Matemática. A desvalorização da categoria tem levado a uma queda na procura por cursos de licenciatura, inclusive, em Matemática, como aponta os últimos dados da Censo do Educação Superior 2013 divulgados recentemente [\(VIEIRA,](#page-61-0) [2014\)](#page-61-0). Certamente, em meio a este cenário torna-se difícil atrair estudantes para um curso que os prepare por um período de quatro anos a fim de se exercer uma profissão demasiadamente trabalhosa, além de oferecer pouca remuneração e reconhecimento.

Ademais, infraestrutura inadequada das escolas, desinteresse dos alunos, tempo parcial de presença dos alunos nas escolas, entre outros fatores, podem também ser apontados como principais agentes causadores do problema.

Por outro lado, a formação matemática que a população brasileira recebe no ensino básico afeta significativamente a qualidade de mão de obra especializada no país (engenheiros, químicos, físicos, etc.), gerando uma enorme barreira para uma nação que pretende desenvolver-se científica e tecnologicamente. E hoje a principal pergunta do professor de Matemática é: o que fazer para reverter tal situação?

<span id="page-28-2"></span><sup>1</sup> Baseado nos dados fornecidos pelo [\(INEP,](#page-60-2) [2011\)](#page-60-2) no período de 2002 a 2010.

Evidentemente, um problema de tal categoria que afeta toda a estrutura educacional de um país não pode ser resolvido de forma singela e a curto período de tempo. Mas a partir de uma análise que busque a identificação da procedência do problema do ensino da Matemática, é possível enxergar caminhos que possam romper com o seu ciclo de desvirtudes.

É inegável que a origem desta questão está diretamente pautada no contexto da sala de aula. Para isso, fazemos uma ponderação sobre o que diz [Druck](#page-60-3) [\(2003\)](#page-60-3) a respeito do ensino da Matemática.

> Abordar a questão do ensino da matemática somente do ponto de vista pedagógico é um erro grave. É necessário encarar primordialmente as deficiências de conteúdo dos que lecionam matemática. É preciso entender as motivações dos que procuram licenciatura em matemática, a formação que a licenciatura lhes propicia e as condições de trabalho com que se deparam. [\(DRUCK,](#page-60-3) [2003\)](#page-60-3)

Desta forma, notamos que sanar as deficiências de conteúdo dos que lecionam Matemática já seria suficiente para romper este ciclo e, com isso, produzir um cenário diferente. Este fato também pode ser confirmado por [Stewart](#page-61-1) [\(2012\)](#page-61-1) ao ser questionado sobre a capacidade de se aprender Matemática.

> Quando a pessoa é bem jovem, provavelmente uma criança, ela é desligada da matemática por um professor do ensino fundamental, um adulto que nunca chegou a aprender matemática direito, e que passa às crianças seus próprios medos. Por exemplo, sempre fico surpreso quando topo com alguém que não entende a ideia de implicação, tão básica: se *A* implica *B*, não necessariamente *B* implica *A*. [Por exemplo, se uma pessoa diz "se é noite, não dá para ver o Sol", e se outra pessoa verifica que não dá para ver o Sol, não necessariamente é noite.] Penso que qualquer país poderia ensinar matemática avançada a uma parcela maior da população se fizesse algumas reformas importantes no ensino fundamental. [\(STEWART,](#page-61-1) [2012,](#page-61-1) p. 21)

De fato, é improvável que um professor de Matemática do ensino básico obtenha resultados eficazes em suas atividades de ensino, isto é, que seus alunos aprendam de fato Matemática por meio de suas aulas sem que primeiramente ele tenha o que ensinar no que diz respeito a Matemática e elimine incondicionalmente quaisquer receios a respeito da própria Matemática. Por essa razão, um passo inicial necessita ser dado para que se produza um panorama diferente no ensino e aprendizagem.

Com isso, resta-nos saber o ponto de partida desta mudança e quem é responsável por ela afim de que as conversões do ensino da Matemática sejam implementadas.

### <span id="page-30-0"></span>1.2 Qualificação profissional

Antes do professor se tornar um moderador entre seus alunos e o conhecimento matemático, é imprescindível que se tenha um bom domínio do objeto do seu ofício. Isto significa que não se pode promover um conhecimento que nem mesmo se tem domínio sobre ele, e a Matemática não foge a esse fato. Por esta razão, os PCN's mencionam:

> Para desempenhar seu papel de mediador entre o conhecimento matemático e o aluno, o professor precisa ter um sólido conhecimento dos conceitos e procedimentos dessa área e uma concepção de Matemática como ciência que não trata de verdades infalíveis e imutáveis, mas como ciência dinâmica, sempre aberta á incorporação de novos conhecimentos.[\(BRASIL,](#page-60-1) [1998,](#page-60-1) p. 36)

No entanto, algumas mobilizações são implementadas por universidades, secretarias de educação e outras instituições com vistas à produção de materiais de apoio visando a melhoria da qualidade de ensino do professor. Mas o fato é que lamentavelmente, o país ainda não possui um programa de Estado que ofereça qualificação continuada a toda a classe de professores de Matemática do ensino básico.

> No entanto, essas iniciativas ainda não atingiram o conjunto dos professores e por isto não chegam a alterar o quadro desfavorável que caracteriza o ensino de Matemática no Brasil. A formação dos professores, por exemplo, tanto a inicial quanto a continuada, pouco tem contribuído para qualificálos para o exercício da docência. Não tendo oportunidade e condições para aprimorar sua formação e não dispondo de outros recursos para desenvolver as práticas da sala de aula, os professores apoiam-se quase exclusivamente nos livros didáticos, que, muitas vezes, são de qualidade insatisfatória. [\(BRASIL,](#page-60-1) [1998,](#page-60-1) p. 21)

O professor se tornará um agente promotor de aprendizagem a seus alunos quando puder mostrar a eles a Matemática por caminhos diferentes, relacionando-as com outros saberes de seus alunos, e isto implica em um profundo conhecimento da Matemática que se deve ensinar [\(DRUCK,](#page-60-3) [2003\)](#page-60-3).

"O fundamental não é mudar o arranjo de móveis na sala, mas mudar a atitude do professor"[\(D'AMBROSIO,](#page-60-4) [2012,](#page-60-4) p. 96). Isto significa que o ponto de partida desta mudança está na conversão de atitude do próprio professor de Matemática.

No que se refere a quem deve promovê-la, se as autoridades educacionais não tomam uma iniciativa em melhorar a formação do professor, então a responsabilidade é do próprio professor em cuidar de sua qualificação e aprimoramento profissional [\(D'AMBROSIO,](#page-60-4) [2012,](#page-60-4) p. 89). Certamente, este fato produzirá um novo aspecto no âmbito do ensino da Matemática.

#### <span id="page-31-0"></span>1.3 Aprender Matemática

Evidentemente, o processo de ensino e aprendizagem de Matemática possui particularidades notáveis que requerem cuidados específicos, referente a outros ramos do conhecimento humano. Isto se justifica pelo fato da situação pela qual atravessa o ensino da Matemática nas escolas e universidades brasileiras, em relação à situação de outras disciplinas com panorama não tão preocupante e que também são igualmente oferecidas aos alunos.

Desta forma, a aprendizagem de Matemática requer algumas considerações importantes a fim de se ter uma noção nítida de como ela acontece de fato.

> Ela (a matemática) não é um campo de erudição, mas sim uma atividade que exige participação ativa. Matemática não é esporte para espectadores. Ela exige que todos entrem em campo e a pratiquem. [\(CARVALHO,](#page-60-5) [1994,](#page-60-5) p. 78)

Se para [Carvalho](#page-60-5) [\(1994\)](#page-60-5), a aprendizagem de Matemática exige que todos aqueles que fazem parte do processo de ensino e aprendizagem a pratiquem, então o primeiro passo deve ser dado pelo professor que a leciona. Desta forma, toda atividade de ensino de Matemática deveria ser executada iniciando-se primeiramente com uma atividade realizada pelo próprio professor, tendo em vista o objetivo de ter o que ensinar, dominar o conteúdo a ser ministrado em sala de aula, oferecer aos alunos pontos de vista diferentes e que relacione a outros conhecimentos [\(DRUCK,](#page-60-3) [2003\)](#page-60-3). Esse objetivo só é atingido mediante a prática daquilo que deve ser ensinado.

[Carvalho](#page-60-6) [\(2007\)](#page-60-6) também enfatiza que "aprender matemática é então a apreensão de conceitos, entendido aqui como o processo de passagem do entendimento à compreensão realizando todas as etapas inerentes a cada estágio", ou seja, não se aprende pelo simples fato da consolidação do entendimento da Matemática que se foi exposta em uma aula. Por esta razão,

> É ilusório acreditar que os alunos tenham que sair de cada aula tendo aprendido tudo que foi exposto. Conforme explicamos, o que deve ocorrer em sala de aula é tão somente o processo de entendimento do conceito. Não é possível aprender o conceito sem antes fazer exercícios. Este é o único meio que permite o aluno passar para o nível da compreensão que é onde finalmente se aprende o conceito.[\(CARVALHO,](#page-60-6) [2007\)](#page-60-6)

Aprender é então resultado do processo de passagem do entendimento para a compreensão, e isto acontece somente mediante a prática daquilo que se entendeu. Desta forma, de acordo com [Carvalho](#page-60-6) [\(2007\)](#page-60-6), é possível entender o motivo pelo qual os alunos não aprendem Matemática por meio de uma mera aula expositiva.

Portanto, uma condição necessária para que este processo de aprendizagem de Matemática se concretize é a execução dos exercícios propostos, isto é, uma dedicação para a prática daquilo que se entendeu e num momento fora da aula, a fim de que se torne possível a aprendizagem.

#### <span id="page-32-0"></span>1.4 Estilos de aprendizagem

Nem todas as pessoas aprendem do mesmo modo. Isto implica dizer que cada aluno possui um estilo individual de aprendizagem, ou uma mescla de estilos, e por isso preferem aprender no seu próprio estilo. De acordo com [Dryden e Vos](#page-60-7) [\(1996\)](#page-60-7),

> atualmente, os pesquisadores afirmam que existem pelo menos três preferências principais de estilo de aprendizagem:

- Aprendizes hápticos, cujo significado é derivado de uma palavra grega que quer dizer "avançar": pessoas que aprendem melhor quando estão envolvidas, em atividade, experienciando e vivenciando; são também chamados aprendizes táteis-cinestéticos.
- Aprendizes visuais, que aprendem melhor quando podem ver ilustrações sobre o que estão estudando, com uma porcentagem menor daqueles que são "orientados pela palavra impressa" e podem aprender através da leitura.
- Aprendizes auditivos, que aprendem melhor por meio do som: através da música e da conversa.[\(DRYDEN; VOS,](#page-60-7) [1996,](#page-60-7) p. 89)

Alguns alunos são aprendizes visuais e aprendem melhor "vendo", como por exemplo, assistindo um vídeo, vendo figuras ou diagramas em uma lousa ou projetor multimídia. Outros são aprendizes auditivos e aprendem melhor "ouvindo", como por exemplo, prestando atenção a uma aula teórica de um professor em sala de aula ou a uma conversa entre seus colegas de classe. Enquanto que outros são aprendizes cinestésicos e aprendem melhor quando estão mais fisicamente envolvidos, ou seja, utilizando o sentido de toque (aprendizes táteis) ou movendo seus corpos. Estes assistem a uma aula, mas manipulam uma caneta ou lápis, ou escrevem aquilo que escutam, ou quando executam algo prático.

Alguns são mais inclinados para matéria impressa, isto é, aprendem mais facilmente por meio de leitura de livros, jornais, revistas e coisas do gênero. Outros são de aprendizagem em grupo interativo; aprendem mais por meio da interação entre outras pessoas.

Em virtude disso, professores fracassam na tentativa de ensinar Matemática à maior parte de seus alunos porque não respeitam o estilo individual deles. Além do mais, as escolas também não são adequadas a esses estilos individuais e não se dão conta de que estes devem ser atendidos para que ocorra o entendimento.

Entretanto, é preciso admitir a validade da seguinte afirmação dada por [Dryden e](#page-60-7) [Vos](#page-60-7) [\(1996\)](#page-60-7) sobre este fato.

E, sem dúvida, é provavelmente impossível atender a cada estilo de aprendizagem individual o tempo todo. Mas é possível estruturar o currículo escolar de modo que todos os aprendizes sejam testados para determinar seu estilo de aprendizagem preferido - e para todos os principais estilos servirem de instrumento de ensino na escola.[\(DRYDEN; VOS,](#page-60-7) [1996,](#page-60-7) p. 59)

Portanto, é necessário que os aprendizes sejam expostos a ambientes estimuladores de aprendizagem afim de que seus estilos de aprendizagem individuais sejam supridos a cada atividade de ensino planejada.

Nesta proposta, elaboramos um plano de atividades que procura atender os principais estilos de aprendizagens individuais com o fim de estimular o lado acadêmico do cérebro, visando o desenvolvimento da inteligência lógico/matemática dos alunos [\(DRYDEN; VOS,](#page-60-7) [1996,](#page-60-7) p. 83).

### <span id="page-33-0"></span>1.5 As tecnologias da informação e comunicação

É inegável que o uso das Tecnologias da Informação e Comunicação (TICs) tem se tornado cada vez mais comum no dia a dia das pessoas. Os notebooks, tablets, smartphones e outras tecnologias que funcionam por meio de sistemas operacionais estão hoje muito mais presentes na vida dos jovens do que em qualquer outra época pelas suas utilidades no que diz respeito a diversão e entretenimento.

> Nos nossos dias, a rápida evolução tecnológica, nos diversos campos do saber, vem crescendo progressivamente. Esse desenvolvimento faz do computador e do seu uso nas escolas um instrumento fundamental no processo de ensino e aprendizagem e torna-se difícil estabelecer os horizontes e os limites de sua utilização.[\(VENANCIO; MIRANDA,](#page-61-2) [2001,](#page-61-2) p. 806)

E também não podemos negar que a sua inserção no âmbito educacional tenha causado um impacto na vida de educadores e alunos. Para isso, é importante o professor conceber ideias que possam fazer destas tecnologias um aliado no processo de ensino e aprendizagem que promovem em sala de aula.

Assim, a proposta que os PCN's [\(BRASIL,](#page-60-1) [1998,](#page-60-1) p. 46) fazem "é que o ensino de Matemática possa aproveitar ao máximo os recursos tecnológicos, tanto pela sua receptividade social como para melhorar a linguagem expressiva e comunicativa dos alunos".

Portanto, a utilização das TICs na sala de aula não deve ser um fim em si mesmo no que diz respeito à aprendizagem de Matemática, mas sim um meio de enriquecê-la e promovê-la. Cabe ao professor utilizá-las de forma favorável às suas finalidades de ensino. Por isso, é imprescindível um planejamento daquilo que se deve desenvolver na aula a fim

de motivar os alunos a fazer uso de computadores e também de seus dispositivos móveis de forma conveniente, sem perder o foco principal daquilo que se espera alcançar durante a aula.

Mais do que isso, o papel das TICs no ensino de Matemática é necessário para gerar ambientes estimuladores de aprendizagem, e com isso, cobrir estilos de aprendizagem específicos, como o de alunos que gostam de aprender por meio de imagens gráficas mostradas num projetor multimídia ou mesmo de um tablet/smartphone (aprendizes visuais), abrangendo também aqueles que aprendem de forma cinestésica, ou seja, gostam de manipular softwares digitando comandos e códigos e assim constroem o conhecimento matemático conveniente. E ainda aqueles que aprendem assistindo alguma modalidade de áudio instrucional (aprendizes auditivos) têm seus estilos individuais de aprendizagem igualmente atendidos.

#### <span id="page-34-0"></span>1.6 Perspectivas

Como mencionamos na seção anterior, o uso das TICs tornou-se mais frequente no cotidiano das pessoas e com isso, é difícil afirmar que este crescimento tecnológico não influenciou consideravelmente a vida de educadores e alunos. A cada dia, esses avanços são mais reais no processo de ensino e aprendizagem e não podemos estabelecer os limites horizontais do uso das TICs na sala de aula [\(VENANCIO; MIRANDA,](#page-61-2) [2001,](#page-61-2) p. 806).

De acordo com [Koike](#page-60-8) [\(2014\)](#page-60-8), existem iniciativas das autoridades educacionais em distribuir tablets aos alunos do ensino básico. Muitos projetos já são realidade em alguns estados brasileiros, como é o caso do Paraná citado em [Oliveira](#page-60-9) [\(2015\)](#page-60-9), em que salas de aula são equipadas com tablets e netbooks. A Secretaria de Educação do Estado do Pará, em parceria com a Organização de Desenvolvimento Cultural e Preservação Ambiental (AmaBrasil), monitora projetos iniciados nas cidades de Belterra e Santarém, no oeste do estado, que consistem em utilizar tablets e smartphones dentro da sala de aula como ferramentas de aprendizagem de disciplinas como Língua Portuguesa, Matemática e Ciências [\(FERRERA,](#page-60-10) [2014\)](#page-60-10).

Porém, a falta de conteúdo curricular digital adequado é um dos obstáculos para que o uso de tablets nas escolas seja impulsionado [\(KOIKE,](#page-60-8) [2014\)](#page-60-8). Desta forma, para que estes dispositivos móveis proporcionem um ambiente estimulador de aprendizagem, é necessário que seus conteúdos digitais ofereçam interação multimídia aos alunos de tal forma que seus estilos de aprendizagem sejam atendidos.

Desta forma, é inevitável que este avanço venha, no futuro, se estender por todos os estabelecimentos de ensino do país, contribuindo de forma relevante no processo de ensino e aprendizagem. Portanto, a produção de conteúdos digitais interativos torna-se o desafio do momento que fará das TICs uma importante ferramenta colaborativa em sala de aula.
# <span id="page-36-1"></span>2 Proposta de atividades de ensino

Este capítulo é dedicado exclusivamente à elaboração de uma sequência de atividades de ensino com base nos fundamentos definidos no capítulo anterior. Para isso, a fim de facilitar o processo de elaboração, desenvolvemos um projeto contemplando os seguintes aspectos:

- objetivos;
- público alvo;
- pré-requisitos;
- recursos materiais e tecnológicos;
- recomendações metodológicas;
- dificuldades previstas;
- descrição geral;
- possíveis continuações ou desdobramentos.

## 2.1 Objetivos

## 2.1.1 Educacionais

Os objetivos educacionais<sup>[1](#page-36-0)</sup> visam desenvolver um trabalho de resolução de problemas algébricos específicos (equações do primeiro grau com uma incógnita) utilizando-se de TICs em sala de aula.

## 2.1.2 Instrucionais

#### 2.1.2.1 O pensamento algébrico

Um dos propósitos do estudo da Álgebra é desenvolver o pensamento algébrico por meio de representações que permitam expressar uma generalização de propriedades de operações aritméticas. Esta habilidade favorecerá não somente a modelagem de situaçõesproblema extraídas do cotidiano do aluno, como também suas possíveis soluções.

<span id="page-36-0"></span><sup>1</sup> Elaborados de acordo com os Parâmetros Curriculares Nacionais [\(BRASIL,](#page-60-0) [1998\)](#page-60-0).

#### <span id="page-37-1"></span>2.1.2.2 Tecnologias da Informação e Comunicação

Outra finalidade é utilizar-se das TICs, ou seja, de diferentes fontes de informação e recursos tecnológicos, como o computador ou o próprio tablet/smartphone, como um recurso auxiliar na resolução de problemas algébricos de equações do primeiro grau com uma incógnita. A utilização destes recursos tecnológicos será o diferencial desta proposta e acreditamos que tenha um aspecto motivador para a aquisição e construção de conhecimentos pelo fato de atender a diferentes estilos de aprendizagem individuais.

## 2.1.3 Conteúdos

No que se refere a conteúdos, esta proposta abordará os seguintes conceitos mate-máticos<sup>[2](#page-37-0)</sup>:

- Expressões algébricas e valor numérico;
- Equação, incógnita e solução ou raiz;
- Equações do primeiro grau com uma incógnita;
- Situações-problema.

## 2.2 Público-alvo

O público para o qual esta proposta é conveniente são alunos que estejam cursando a 6<sup>a</sup> série/7<sup>o</sup> ano (ou superior) do ensino fundamental. De acordo com os PCN's, é neste ciclo que o ensino da Matemática deve desenvolver

> o pensamento algébrico, por meio da exploração de situações de aprendizagem que levem o aluno a:

- reconhecer que representações algébricas permitem expressar generalizações sobre propriedades das operações aritméticas, traduzir situações-problema e favorecer as possíveis soluções;
- traduzir informações contidas em tabelas e gráficos em linguagem algébrica e vice-versa, generalizando regularidades e identificar os significados das letras;
- utilizar os conhecimentos sobre as operações numéricas e suas propriedades para construir estratégias de cálculo algébrico.[\(BRASIL,](#page-60-0) [1998,](#page-60-0) p. 64)

Sabendo disso, é importante notar que esta proposta não está exclusivamente destinada ao público predito. De acordo com a necessidade entendida pelo professor no que diz respeito ao desenvolvimento do pensamento algébrico em qualquer outro público

<span id="page-37-0"></span> $\overline{2}$  Uma abordagem desenvolvida por [Dante](#page-60-1) [\(2005\)](#page-60-1).

das séries finais do ensino fundamental, nada impede que a proposta seja aplicada com seus devidos ajustes, a fim de sanar esta necessidade.

## 2.3 Pré-requisitos

Uma condição necessária aos alunos para que o andamento desta proposta seja feito sem grandes interrupções é o conhecimento sobre significação para números naturais, inteiros e racionais, bem como as operações numéricas e suas propriedades.

## 2.3.1 Significação para números e operações

Os alunos devem ter noção sobre a construção dos números a partir de problemas históricos, como a necessidade de se fazer seu uso para controlar as quantidades de animais, utensílios, alimentos, entre outros, bem como identificar situações do cotidiano em que há necessidade de utilizá-los.

#### 2.3.2 Resolução de problemas

Os alunos devem ter certa competência na resolução de situações-problema, de ordem aritmética, que envolvam as operações numéricas de adição, subtração, multiplicação, divisão, potenciação e radiciação.

## 2.3.3 Representação das operações

Os alunos devem conhecer a equivalência entre os símbolos que representam as operações de multiplicação (onde em muitos casos o × é substituído pelo ·, ou simplesmente é omitido) e divisão (quando o ÷ é substituído pela barra horizontal da fração entre dois números).

## 2.3.4 Cálculo

Os alunos devem distinguir situações na resolução de problemas em que há necessidade de encontrar resultados exatos daquelas em que é preciso encontrar resultados aproximados com seus devidos arredondamentos.

É importante também que os alunos possuam um domínio razoável não somente da utilização dos algorítmos usuais para a realização de cálculos escritos, como igualmente a execução de cálculos mentais quando estes forem possíveis de realizar.

## <span id="page-39-0"></span>2.4 Recursos materiais e tecnológicos

As TIC's utilizadas em sala de aula assumem um papel importante nesta proposta. Sua contribuição será de auxiliar o professor estimulando motivação e interesse nos alunos a fim de se envolverem na realização das atividades de ensino oferecidas sem, não obstante, anular o esforço da sua atividade compreensiva.

## 2.4.1 A lousa

Tida como o recurso mais conhecido por professores e alunos por estar presente em todas as escolas, segundo [Piletti](#page-61-0) [\(2004\)](#page-61-0), a lousa é considerada por muitos apenas como equipamento de sala de aula. Mas quando é usada da maneira apropriada, pode servir como um recurso visual de grande utilidade.

Através dela, os alunos podem visualizar esquemas, ideias por meio de desenhos, transcrição e resolução de exercícios, além de eles próprios participarem efetivamente da classe escrevendo na lousa.

## 2.4.2 O projetor multimídia

Para o uso deste recurso, é importante refletir sobre uma sugestão dada por [Seabra](#page-61-1) [\(2010\)](#page-61-1) no que se refere ao uso do computador e do projetor multimídia na apresentação do conteúdo em sala de aula.

> Uma boa maneira de conseguir com que os alunos identifiquem de maneira mais clara o conteúdo apresentado em aula, ou os seus principais pontos, é sua apresentação em forma de slides. Estes permitem que o conteúdo apresentado em aula apareça de forma organizada, servindo ainda de roteiro para estudo do aluno.

> Projetar as aulas, ou seu resumo, em slides possibilita que você utilize imagens com boa qualidade e que não constam no material didático, além de enriquecer os conteúdos abordados com a apresentação de esquemas, animações, mapas, etc. de uma maneira mais agradável que a utilização apenas da lousa.[\(SEABRA,](#page-61-1) [2010\)](#page-61-1)

A estratégia de utilizar o projetor multimídia na sala de aula servirá, a princípio, para atender o estilo de aprendizagem individual daqueles alunos que gostam de aprender por meio de imagens (os aprendizes visuais) em uma aula expositiva.

### 2.4.3 O laboratório de informática

O laboratório de informática tem o papel de fornecer acesso ao computador a cada aluno. Sua importância estar em atender a estilos de aprendizagem individuais dos aprendizes visuais, e também aqueles que apreciam por aprender no estilo "faça você mesmo", ou seja, os aprendizes cinestésicos [\(seção 1.4\)](#page-32-0). É por meio do computador que os <span id="page-40-0"></span>alunos terão acesso ao Sistema de Álgebra Computacional (CAS) que será utilizado para a realização das atividades propostas.

### 2.4.4 O tablet/smartphone

Dispositivos móveis como smartphones e tablets, dentre outras tecnologias, estão hoje muito mais presentes na vida dos jovens do que em qualquer outra época. Para isso, é importante o professor conceber ideias que possam fazer destas tecnologias um aliado no processo de ensino e aprendizagem que promovem em sala de aula.

Queremos ressaltar nesta proposta que a utilização das TICs na classe não deve ser um fim no que diz respeito à aprendizagem de matemática, mas sim um meio de enriquecêla e promovê-la. Cabe ao professor utilizá-las de forma favorável às suas finalidades de ensino e, por isso é imprescindível um planejamento daquilo que se deve promover em classe a fim de motivar os alunos a fazer uso de seus dispositivos móveis de forma conveniente, sem que isso tire sua atenção do foco principal da aula.

Os sistemas computacionais empregados pelo aluno servirão como um estímulo motivador em busca do conhecimento matemático. E nada é melhor do que se utilizar o próprio dispositivo móvel para a realização das atividades propostas.

Com isso, o fato de se fazer uso do próprio tablet/smartphone dará ao aluno ampla liberdade para explorar os diversos recursos que o software oferece, eliminando quaisquer receios de cometer erros quanto a sua utilização.

Depois de iniciado sobre a linguagem que o software utiliza, ele terá em mãos o poder de criar e manipular as estratégias de resolução de problemas algébricos.

## 2.5 Recomendações metodológicas

#### 2.5.1 A definição de equação do primeiro grau com uma incógnita

O ensino e aprendizagem de Matemática não podem ocorrer a qualquer custo de qualquer maneira em uma sala de aula. Para fins de preparação, é importante que o professor de Matemática tenha uma imagem completa daquilo que pretende executar dentro de uma classe, e por isso, é indispensável um bom domínio e experimentação daquilo que pretende ensinar. Isto não implica que o professor deve fazer seus alunos trilharem os mesmos obstáculos pelos quais passa em busca do conhecimento, mas que deve ter experiências a mais do que aquelas que deve promover à sua classe.

Para este fim, sugerimos uma definição de equação do primeiro grau com uma incógnita, que julgamos mais concisa, podendo ser dada como a seguir, segundo [Lima et](#page-60-2) [al.](#page-60-2) [\(2006\)](#page-60-2).

**Definição 1.** *Uma equação do primeiro qrau é uma equação redutível à forma*  $ax + b = 0$ *, na qual a e b são* constantes,  $a \neq 0$  *e x é a incógnita.* 

Sua resolução com todas as devidas passagens estão descritas a seguir.

$$
ax + b = 0
$$
  

$$
\begin{array}{rcl}\n\downarrow & & \\
ax + b - b & = & 0 - b \\
\downarrow & & \\
ax & = & -b \\
\downarrow & & \\
\frac{ax}{a} & = & \frac{-b}{a} \\
x & = & -\frac{b}{a}\n\end{array}
$$

Na primeira passagem, pelo princípio aditivo da igualdade, somou-se (⇒) e subtraiuse (⇐) a ambos os membros −*b*; na segunda, pelo princípio multiplicativo da igualdade, dividiu-se  $(\Rightarrow)$  e multiplicou-se  $(\Leftarrow)$  ambos os membros por *a*.

#### 2.5.2 Previnindo inconvenientes

É importante que ao aplicar esta proposta de ensino em sala de aula, o aluno saiba o que realmente está acontecendo ao resolver uma equação do primeiro grau. Isto significa que deve ser evitada, a princípio, a automatização dos procedimentos de resolução. Regras do tipo *"se passar para o segundo membro, então muda de sinal"* ou *"se está multiplicando de um lado, então passa para o outro dividindo"*. O aluno deve enxergar o processo de resolução de uma equação do primeiro grau como realmente é. Certamente, tal atitude do professor irá evitar certos inconvenientes de entendimento dos alunos, tais como *"se*  $3x = 6$ , então  $x = 6 - 3$ " ou "se  $x + 5 = 10$  então  $x = \frac{10}{5}$  $rac{10}{5}$  ".

### 2.5.3 O comando de resolução automática

Outra recomendação importante ao se utilizar o software Maxima nas atividades é não apresentar aos alunos o comando solve enquanto não estiverem aptos e cientes do que realmente acontece ao se resolver uma equação. É preciso que eles desenvolvam a habilidade de prever os passos que o software realiza a cada saída na resolução da equação, a ponto de exercerem autonomia realizando o procedimento de resolução sem o auxílio do software.

O comando solve será muito útil quando se for fazer a checagem dos resultados obtidos nas resoluções. A utilização deste comando antes do tempo desvincularia o objetivo desta proposta e adiaria os resultados esperados na aprendizagem de matemática, visto que esta é alcançada por meio da prática das atividades propostas com o auxílio do Maxima.

## <span id="page-42-0"></span>2.6 Dificuldades previstas

As atividades sugeridas nesta proposta estão planejadas para acontecer primordialmente no laboratório de informática que a escola possui, ou então na própria sala de aula, com o auxílio dos dispositivos móveis dos alunos. Mas é provável que nem todos os alunos tenham acesso ao CAS que será utilizado na aula. A seguir, apontaremos algumas prováveis situações pelas quais isso poderá acontecer.

#### 2.6.1 Laboratório inoperante/inexistente

O plano principal é que as aulas aconteçam no laboratório de informática da escola, a fim de que os alunos possam utilizar o computador nas atividades. Neste caso, alguns inconvenientes podem surgir na preparação do ambiente de ensino.

O laboratório da escola pode não estar em funcionamento ou, ainda, a escola pode não ter laboratório. Neste caso, a melhor opção será o plano secundário, ou seja, que as atividades aconteçam na sala de aula onde cada aluno fará uso do seu próprio dispositivo móvel na realização das atividades.

## 2.6.2 Falta de assistência técnica

A assistência técnica é fundamental para a manutenção do funcionamento do laboratório de informática. Para isso, é necessário que haja um técnico responsável por mantê-lo em pleno funcionamento, assim como pela instalação de softwares nas máquinas além de auxiliar o professor no momento das atividades educativas propostas.

A falta de técnico habilitado para instalar o CAS nas máquinas é uma situação que pode ocorrer mesmo com o laboratório em funcionamento. Neste caso, é possível que o próprio professor realize a instalação, se este estiver devidamente habilitado para isto. Caso contrário, seguiremos com o plano secundário já mencionado na [seção 2.6.](#page-42-0)

#### 2.6.3 Insuficiência de máquinas

Também é provável que não haja máquinas suficientes para todos os alunos no laboratório de informática. Esta dificuldade pode ser suprida com o auxílio dos dispositivos móveis, com o software devidamente instalado, disponíveis na sala. Assim, todos os alunos terão acesso ao CAS para a realização das atividades.

### <span id="page-43-1"></span>2.6.4 Problemas com o tablet/smartphone

O uso de dispositivos móveis de forma conveniente na sala de aula exerce importante papel na realização desta proposta. E para isso, é indispensável que o CAS utilizado esteja devidamente instalado nos tablets/smartphones dos alunos.

Entretanto, no momento da instalação do CAS em seus dispositivos móveis, os alunos podem enfrentar certos inconvenientes no que diz respeito a memórias de armazenamento interno e externo, ou simplesmente não possuírem o sistema operacional requisitado. Para que não haja problemas quanto a esta instalação, é importante conhecer e informar aos alunos quais são os requisitos necessários ao dispositivo móvel.

A versão do software Maxima executável em dispositivos móveis com sistema Android chama-se "*Maxima on Android*". Sua instalação requer um total de 100 megabytes de memória de armazenamento, sendo que 32 megabytes necessita ser instalado no armazenamento interno e o restante pode ser instalado tanto no armazenamento interno como externo.

O software pode ser obtido gratuitamente na internet por meio da loja online da empresa que desenvolveu o sistema operacional Android. Mas também é possível obter uma forma paralela de instalação deste software através do download gratuito de um arquivo compilado de extensão APK,[3](#page-43-0) o qual efetuará a devida instalação.

Nos casos em que apenas alguns alunos possuem tablet/smartphone com o CAS devidamente instalado, ou então enfrentam dificuldades na sua instalação, a melhor opção é dividir a classe em grupos de tal forma que cada grupo tenha pelo menos um dispositivo móvel, com o CAS devidamente instalado, para a realização das atividades propostas.

## 2.7 Descrição geral

#### 2.7.1 A distribuição do tempo

Antes de iniciarmos efetivamente a aplicação da atividade, é importante saber como será distribuído o tempo utilizado para cada atividade. Para isso, acatamos a sugestão de [D'ambrosio](#page-60-3) [\(2012\)](#page-60-3) para duas aulas sequenciais de 45 minutos.

Esta distribuição está baseada num esquema composto por cinco etapas, a saber:

**Apresentação/introdução** (10% do tempo), onde o expositor se auto apresenta no caso de primeira aula, ou então faz um comentário revisando o que foi visto na aula anterior, não esquecendo de deixar claro aos alunos como esta estratégia de condução da aula irá funcionar. O objetivo desta distribuição é assegurar que não haverá interrupção no momento da exposição.

<span id="page-43-0"></span><sup>3</sup> APK que vem de Android Package, uma forma de 'zip' para Android.

- <span id="page-44-0"></span>**Exposição** (50% do tempo), em que é ministrada a aula propriamente dita, com todos os recursos necessários para a execução desta.
- **Diálogo** (10% do tempo), onde a classe conversa entre si, fazendo observações e reflexões em pequenos grupos. Seu objetivo é criar um clima mais descontraído e sem embaraços dentro de sala.

A importância desta etapa está no fato de quando alguém tem uma dúvida interessante e com receio de se manifestar para toda a classe, porém a manifesta ao grupo, então este desinibe e ajuda a aprimorar a pergunta para ser lançada ao professor diante da classe. Ou então alguém tem uma dúvida trivial e desinteressante que pode ser retirada pelo próprio grupo.

- **Questões ao expositor** (20% do tempo), ou seja, momento de perguntas e respostas onde é aberto à classe para questionar sobre aquilo que foi apresentado na exposição. É muito importante para a classe ser dividida em grupos por que neste momento.
- **Exposição final** (10% do tempo), onde acontecerá o fechamento da aula e faremos algumas observações.

Algumas questões deverão ser resolvidas com antecedência, tai como: Que dia será a aula? Quando haverá uma aula de dois tempos seguidos? Que horas começará? Com essas informações será possível planejar todas as etapas desta distribuição de tempo.

## 2.7.2 Atividade 1 - Expressões algébricas e valor numérico

Cada atividade foi elaborada com base no material didático produzido por [Dante](#page-60-1) [\(2005\)](#page-60-1), podendo ser aplicada em duas aulas sequenciais de 45 minutos.

- 1. Considere que o preço de um caderno, em reais, seja representado por *x* e os preços de outros materiais escolares sejam representados a partir de *x*:
	- a) O compasso custa o dobro do caderno, ou seja,  $x + x$  ou  $2 \cdot x$  ou  $2x$ ;
	- b) O lápis custa *R*\$ 3*,* 00 a menos do que o caderno, ou seja, *x* − 3;
	- c) O livro custa  $R\$  9,00 a mais do que o compasso, ou seja,  $2x + 9$  ou  $9 + 2x$ ;
	- d) A régua custa a metade do lápis, ou seja, (*x* − 3) : 2 ou *x* − 3 2 ; *Expressões que contêm números e letras são chamadas de expressões algébricas.* Diferentemente de uma calculadora, o Maxima pode também trabalhar com Matemática simbólica.

Agora iremos representar no ambiente do Máxima cada um dos preços dos materiais escolares descritos acima. Se o preço do caderno é *x*, então escreveremos:

```
(%i1) caderno:x;
(\%o1) x
(%i2)
O compasso custa 2x, ou seja,
(%i2) compasso:2*x;
(\%o2) 2 x
(%i3)
O lápis custa x − 3, então escrevemos:
(%i3) lapis:x-3;
(x_0 3) x - 3(%i4)
O livro custa 2x + 9.
(%i4) livro:2*x+9;
(\%o4) 2 x + 9
(%i5)
A régua custa \frac{x-3}{2}2
            .
(%i5) regua:(x-3)/2;
                           x - 3(\%o5) -----
                            2
(%i6)
```
Como atividade, os alunos deverão representar os preços de outros materiais escolares utilizando as expressões algébricas já descritas, e logo após escrevê-las no Maxima.

e) A caneta custa o triplo do lápis (Resposta: 3 · (*x* − 3));

```
(%i6) caneta:3*(x-3);
(\% 66) 3 (x - 3)
(%i7)
```
f) A mochila custa  $R$ 15,00$  a mais do que o caderno (Resposta:  $x + 15$ );

```
(%i7) mochila:x+15;
(\%o7) x + 15
(%i8)
```
g) A pasta custa a metade do caderno (Resposta: *x* : 2 ou *x* 2 );

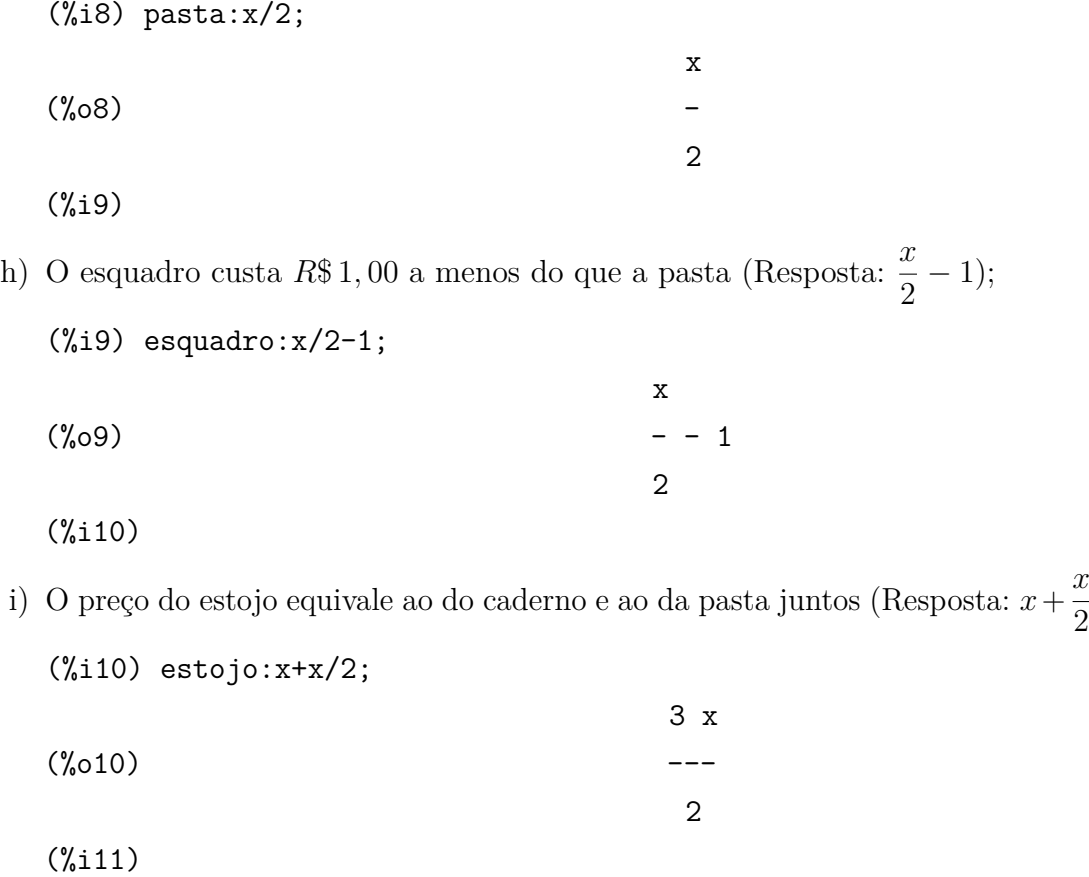

- 2. Vamos supor que o preço do caderno seja *R*\$ 4*,* 00, ou seja, *x* = 4. Como os preços dos outros materiais escolares são representados a partir do preço do caderno, então podemos obtê-los por meio de suas expressões algébricas fazendo as devidas substituições.
	- a) Compasso  $\implies$  4 + 4 ou 2 · 4 = 8  $\implies$  R\\$ 8,00
	- b) Lápis =⇒ 4 − 3 = 1 =⇒ *R*\$ 1*,* 00
	- c) Livro  $\implies$   $2 \cdot 4 + 9 = 17 \implies R\$\,17,00$
	- d) Régua =⇒  $4 - 3$ 2 = 1 2  $= 0, 50 \Longrightarrow R\$ 0, 50$

O que acabamos de fazer foi obter o *valor numérico* de cada uma das expressões algébricas que representam estes materiais escolares. Como atividade, os alunos deverão obter o *valor numérico* de cada uma das expressões algébricas que representam os materiais escolares restantes e confirmar todos os resultados utilizando o Maxima na conferência. Primeiramente, iremos definir o preço do caderno colocando a instrução x:4 na entrada e assim verificar o preço de cada item. Para isso, podemos utilizar os comandos numer ou ev para calcular os valores numéricos de cada material escolar, como a seguir.

(%i11) x:4;

).

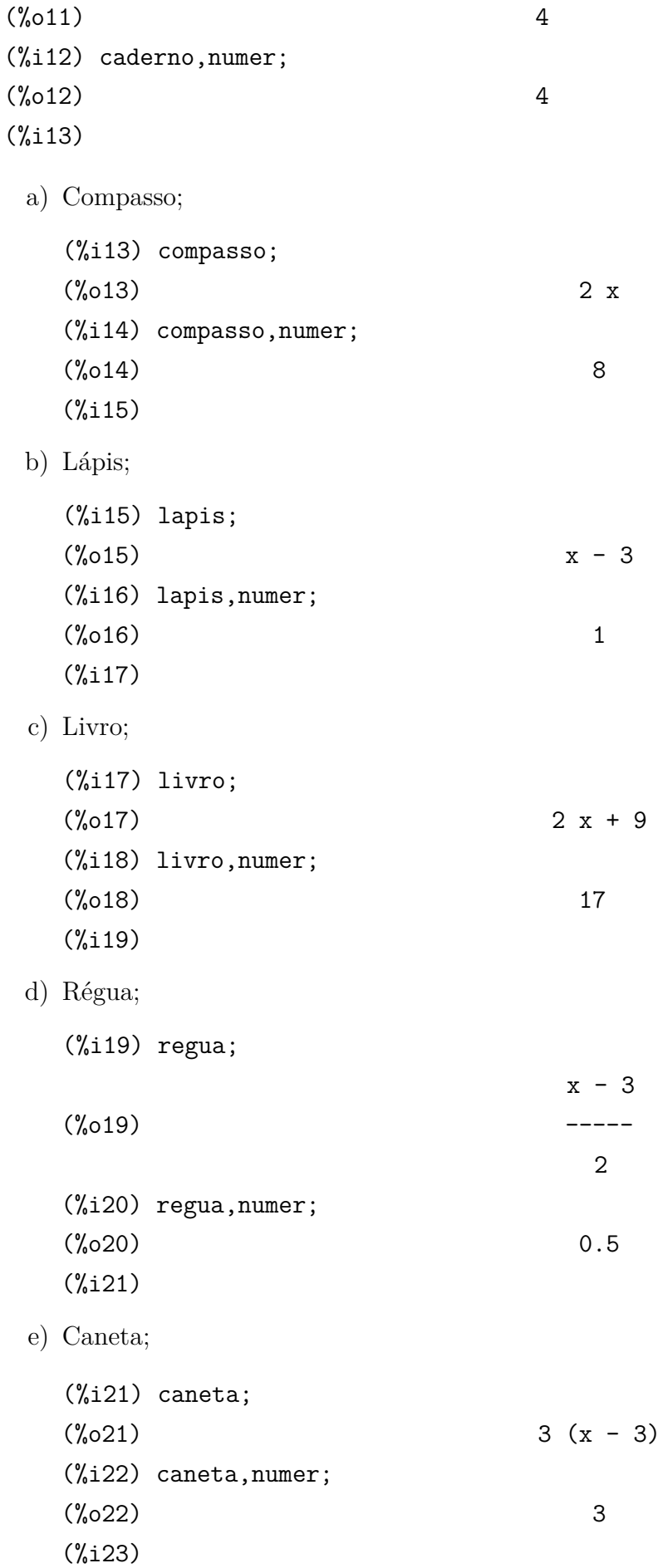

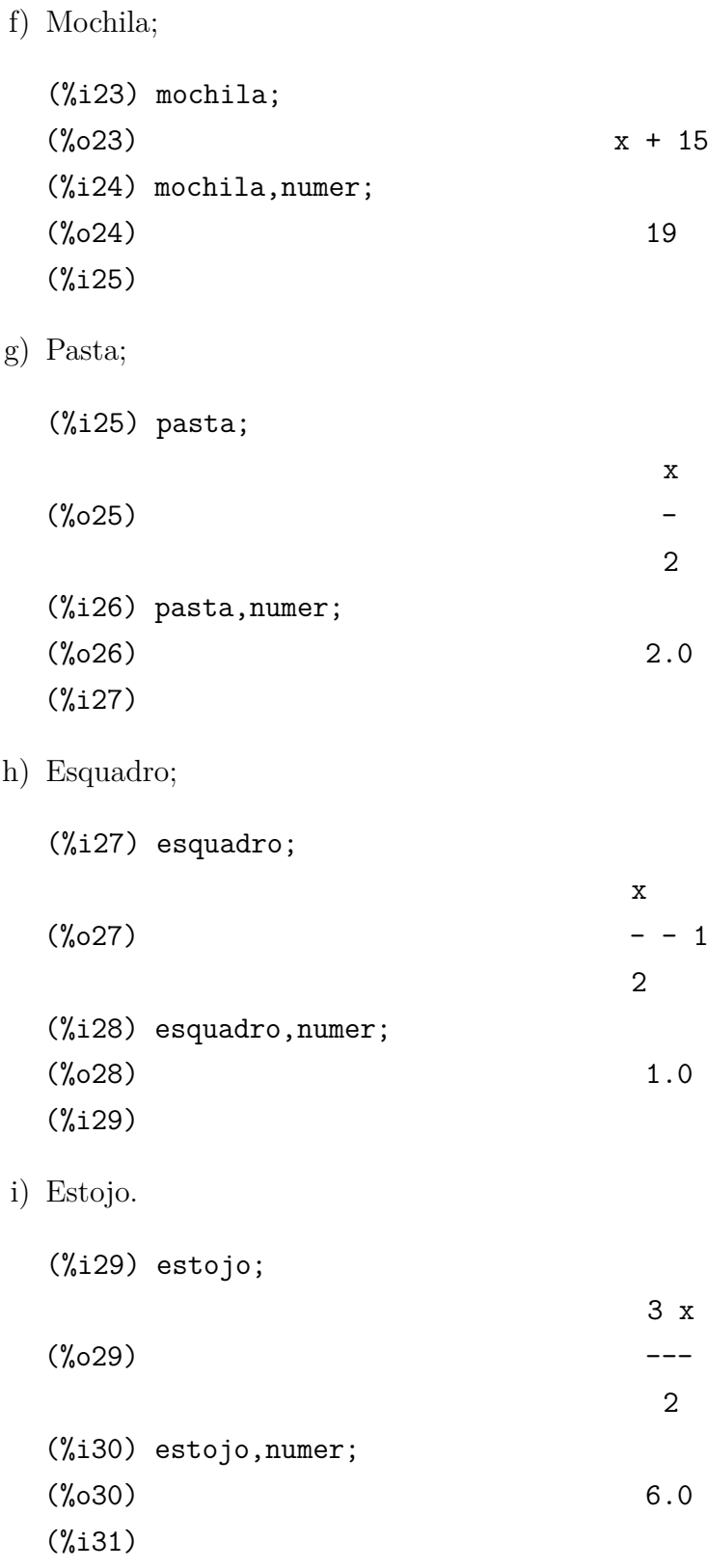

Outra atividade interessante que pode ser desenvolvida pelos os alunos ainda com relação a expressões algébricas é obter seus valores numéricos utilizando o Maxima para auxiliar nos resultados, como na atividade a seguir.

3. Complete a [Tabela 1](#page-49-0) com os valores numéricos das expressões algébricas dadas.

<span id="page-49-0"></span>

| $\boldsymbol{x}$ | $2 \cdot x + 3$ | $3 \cdot x - 1$ |
|------------------|-----------------|-----------------|
| $-5$             | $-7$            | $-16$           |
| $-2$             |                 |                 |
| 0                |                 |                 |
| $\overline{2}$   |                 |                 |
| 3                |                 |                 |
| 4                |                 |                 |
|                  |                 |                 |
| 10               |                 |                 |

Tabela 1 – Valores numéricos de expressões algébricas.

Fonte: Produzido pelo autor.

Nesta atividade, temos que os valores numéricos das expressões algébricas 2*x* + 3 e 3*x* − 1 já estão preenchidos para *x* = −5. De fato, pois se *x* = −5 temos então 2 ·  $(-5) + 3 = -10 + 3 = -7$  e ao mesmo tempo 3 ·  $(-5) - 1 = -15 - 1 = -16$ .

Os alunos deverão completar esta tabela realizando o mesmo procedimento de substituição, e logo após, confirmar os resultados utilizando o ambiente do Maxima para este fim.

Para  $x = -2$ :

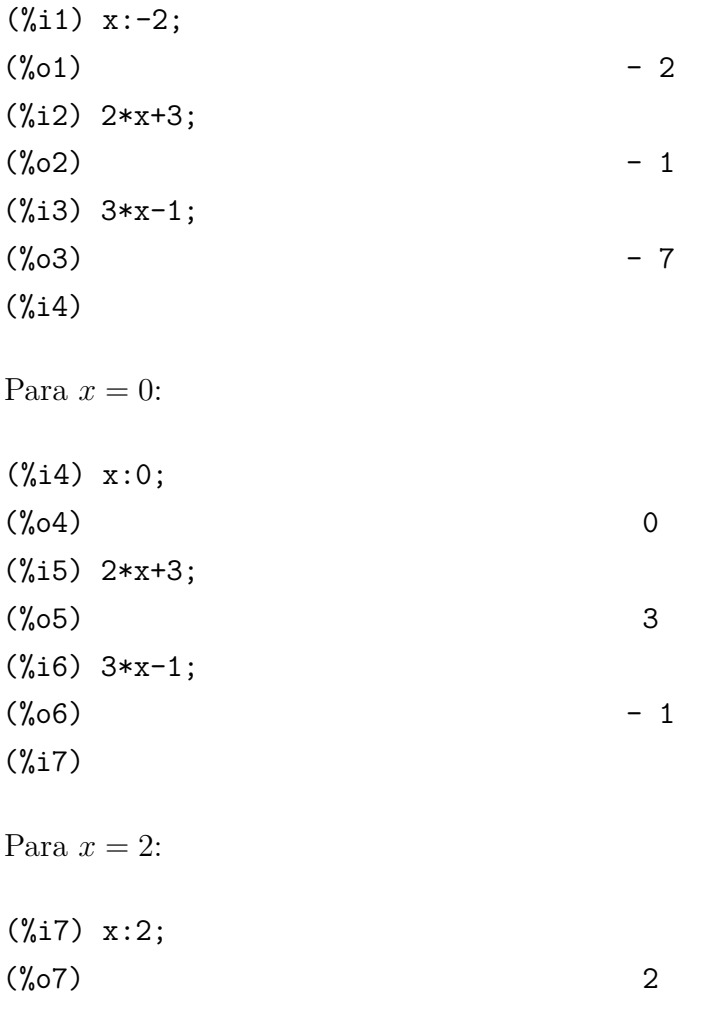

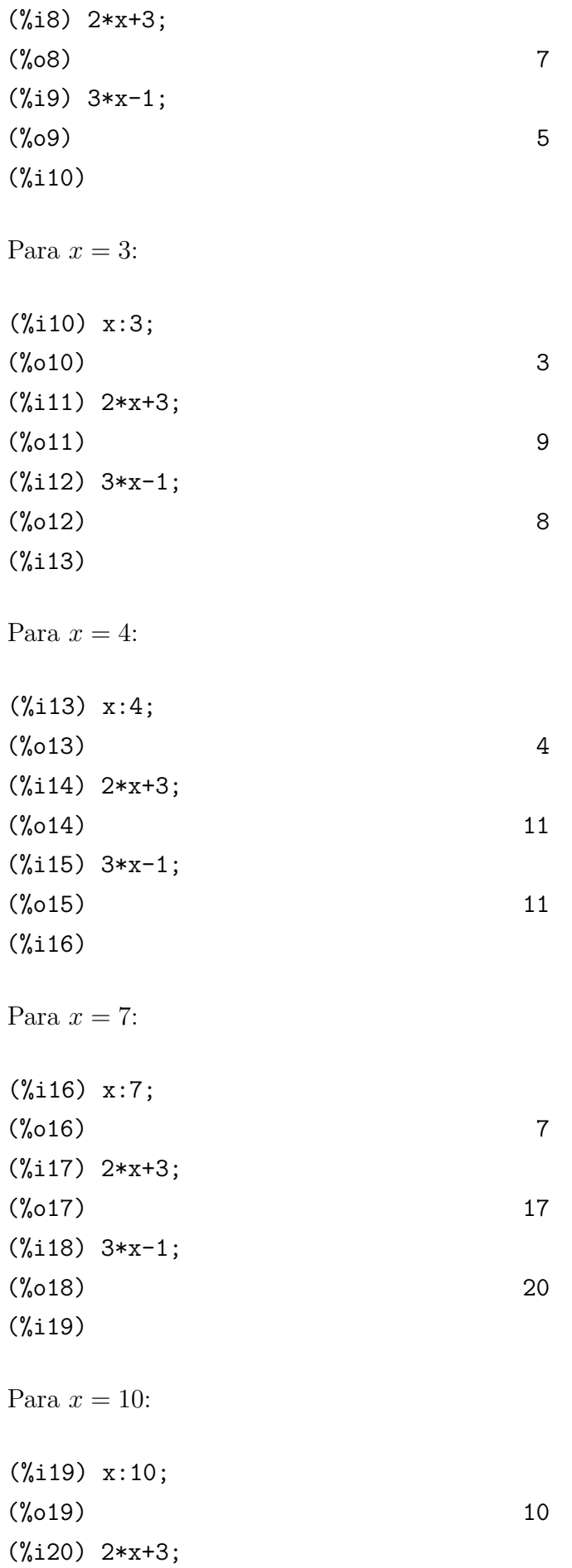

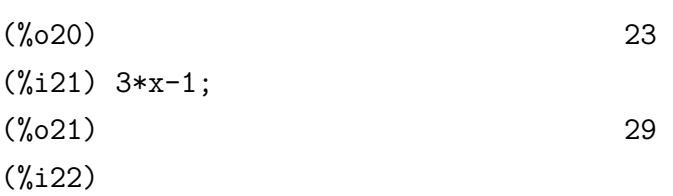

Após serem feitas as substituições, como na [Tabela 2,](#page-51-0) os alunos mostrarão todos os valores numéricos devidamente preenchidos.

<span id="page-51-0"></span>

| $\boldsymbol{x}$ | $2 \cdot x + 3$ | $3 \cdot x - 1$ |
|------------------|-----------------|-----------------|
| -5               | -7              | $-16$           |
| $^{-2}$          | -1              | -7              |
| 0                | 3               | -1              |
| 2                | 7               | 5               |
| 3                | 9               | 8               |
| 4                | 11              | 11              |
|                  | 17              | 20              |
| 10               | 23              | 29              |

Tabela 2 – Valores numéricos preenchidos.

Fonte: Produzido pelo autor.

## 2.7.3 Atividade 2 - A ideia de equilíbrio

Uma equação transmite a ideia de equilíbrio entre seus membros, semelhante à uma balança de dois pratos como é mostrada na [Figura 1.](#page-51-1) Ao adicionarmos ou retirarmos expressões iguais a ambos os membros da igualdade, a equação permanece em equilíbrio. Trata-se do *princípio aditivo da igualdade*. O mesmo fato acontece se multiplicarmos ou dividirmos expressões iguais e diferentes de zero em ambos os membros da igualdade. Isto se refere ao *princípio multiplicativo da igualdade*.

<span id="page-51-1"></span>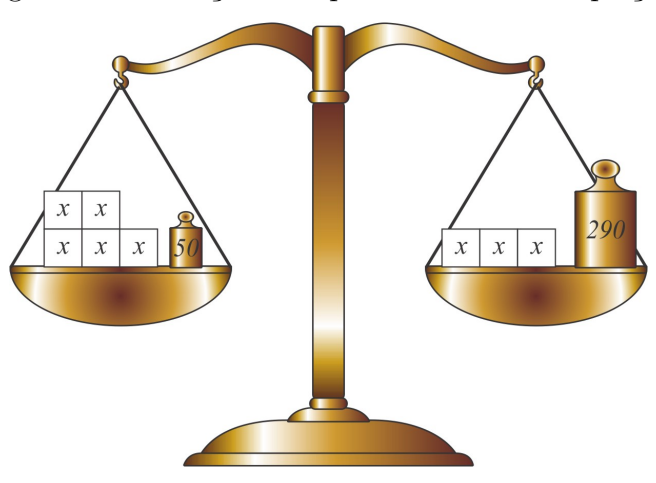

Figura 1 – Balança correspondendo a uma equação.

Fonte: Produzido pelo autor.

Uma estratégia interessante de se seguir ao resolver uma equação utilizando o princípio aditivo da igualdade é:

- no primeiro membro, *"retirar"* as expressões numéricas mantendo as expressões que contêm letras;
- no segundo membro, *"retirar"* as expressões que contêm letras.

**Exemplo 1.** *Vamos resolver a equação* 5*x* + 50 = 3*x* + 290 *utilizando o software Maxima, justificando cada passagem.*

A equação correspondente é escrita da seguinte forma:

(%i1) 5\*x+50=3\*x+290;  $(\% 01)$  5 x + 50 = 3 x + 290 (%i2)

Primeiramente, é necessário "retirar" o 50 do primeiro membro. Utilizando o princípio aditivo da igualdade, somamos −50 a ambos os membros da igualdade, e obtemos outra equação equivalente.

(%i2) %-50;  $(\%o2)$  5 x = 3 x + 240 (%i3)

Agora, é necessário "retirar" o 3*x* do segundo membro. Utilizando novamente o princípio aditivo da igualdade, somamos −3*x* a ambos os membros da igualdade, obtemos uma nova equação equivalente.

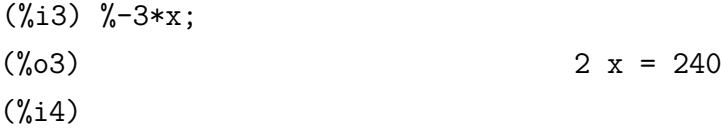

Como  $2x = 240$ , podemos utilizar o princípio multiplicativo da igualdade para obter *x*, ou seja, dividir ambos os membros da equação por 2, e assim obter o resultado.

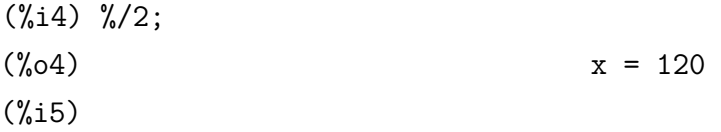

Fazendo a verificação para conferir o resultado, temos

$$
5x + 50 = 3x + 290
$$
  

$$
5 \cdot 120 + 50 = 3 \cdot 120 + 290
$$
  

$$
600 + 50 = 360 + 290
$$
  

$$
650 = 650
$$

Este fato mostra que o resultado está correto.

Então podemos escrever a resolução desta equação com todas as suas passagens. As equações obtidas em todas as passagens são equivalentes umas às outras.

$$
5x + 50 = 3x + 290
$$
  
\n
$$
\downarrow
$$
  
\n
$$
5x + 50 - 50 = 3x + 290 - 50
$$
  
\n
$$
\downarrow
$$
  
\n
$$
5x = 3x + 240
$$
  
\n
$$
\downarrow
$$
  
\n
$$
5x - 3x = 3x + 240 - 3x
$$
  
\n
$$
\downarrow
$$
  
\n
$$
5x - 3x = 240
$$
  
\n
$$
\downarrow
$$
  
\n
$$
(5 - 3)x = 240
$$
  
\n
$$
\downarrow
$$
  
\n
$$
2x = 240
$$
  
\n
$$
\downarrow
$$
  
\n
$$
\frac{2x}{2} = \frac{240}{2}
$$
  
\n
$$
\downarrow
$$
  
\n
$$
x = 120
$$

## 2.7.4 Atividade 3 - Resolvendo situações-problema

Esta atividade visa desenvolver a habilidade de modelar matematicamente situaçõesproblema extraídas do cotidiano do aluno, bem como suas possíveis soluções.

Para equacionar e resolver uma situação-problema é muito importante que se observe as recomendações a seguir:

- <span id="page-54-0"></span>1. Leia com atenção a situação dada, verificando o que se conhece e o que se vai determinar;
- <span id="page-54-2"></span>2. Represente um valor desconhecido por uma letra;
- <span id="page-54-3"></span>3. Escreva uma equação envolvendo essa letra, seguindo as informações da situação;
- <span id="page-54-4"></span>4. Resolva a equação obtendo o valor da letra;
- <span id="page-54-5"></span>5. Faça a verificação conferindo se o resultado está correto;
- <span id="page-54-6"></span>6. Escreva o resultado.

Tais observações ajudarão o aluno na busca da resolução e por isso, é essencial que seja incitado a atentá-las quando estiver frente a uma situação-problema. Vejamos o caso a seguir.

**Problema 1.** *Maurício distribuiu uma quantia entre seus três sobrinhos: um deles recebeu* 1 3 *da quantia, outro recebeu*  $\frac{4}{9}$ 9 *da quantia e o terceiro recebeu R*\$ 10*,* 00*. Qual foi a quantia repartida?*

Neste problema, o que conhecemos é que um dos sobrinhos de Maurício recebeu 1 3 da quantia, outro recebeu  $\frac{4}{5}$ 9 desta mesma quantia e o terceiro recebeu um total de *R*\$ 10*,* 00. O elemento desconhecido (incógnita) é o valor da quantia distribuída [\(Item 1\)](#page-54-0).

Esquematicamente, podemos acompanhar na [Tabela 3.](#page-54-1)

|                   | Sobrinhos de Maurício Quantia recebida (em Reais) |
|-------------------|---------------------------------------------------|
| Primeiro sobrinho | $\frac{1}{3}$ da quantia desconhecida             |
| Segundo sobrinho  | $\frac{4}{9}$ da quantia desconhecida             |
| Terceiro Sobrinho | R\$10,00                                          |

<span id="page-54-1"></span>Tabela 3 – Distribuição da quantia desconhecida entre os sobrinhos de Maurício.

Fonte: Produzido pelo autor.

Seja *x* o valor desta quantia [\(Item 2\)](#page-54-2). Então o valor que o primeiro sobrinho recebeu foi de  $\frac{1}{2}$ 3 *x* e o valor que o segundo sobrinho recebeu foi de  $\frac{4}{9}$ 9 *x*. Daí devemos ter 1 3 *x* + 4 9  $x + 10 = x$  [\(Item 3\)](#page-54-3), ou seja,  $\frac{7}{8}$ 9  $x + 10 = x$ .

Esta equação nos permitirá determinar o valor de  $x$ . Para resolvê-la, subtraímos 10 a ambos os membros (princípio aditivo da igualdade) e obtemos  $\frac{7}{9}$ 9  $x = x - 10$ . Novamente, subtraímos *x* a ambos os membros e obtemos  $-\frac{2}{3}$ 9 *x* = −10. Essa igualdade é equivalente à

igualdade original, pois não somente  $\frac{7}{9}$ 9  $x+10=x$  acarreta, como vimos acima,  $-\frac{2}{3}$ 9  $x = -10$ , mas também  $-\frac{2}{3}$ 9  $x = -10$  acarreta  $-\frac{2}{3}$ 9  $x + x + 10 = -10 + x + 10 = x.$ 

Consequentemente, como  $-\frac{2}{5}$ 9  $x = -10$ , multiplicamos ambos os membros por  $-9$ (princípio multiplicativo da igualdade) e obtemos 2*x* = 90. Novamente, dividimos ambos os membros por 2 e encontramos  $x = 45$  [\(Item 4\)](#page-54-4). Essa igualdade é equivalente à igualdade anterior, pois não somente  $-\frac{2}{6}$ 9 *x* = −10 acarreta, como mostramos, *x* = 45, mas também  $x = 45$  acarreta  $-\frac{2}{6}$ 9  $x = -\frac{2}{5}$ 9  $\cdot 45 = -10.$ 

Fazendo a verificação para conferir o resultado, temos

$$
\frac{7}{9}x + 10 = x
$$
  

$$
\frac{7}{9} \cdot 45 + 10 = 45
$$
  

$$
7 \cdot 5 + 10 = 45
$$
  

$$
35 + 10 = 45
$$
  

$$
45 = 45
$$

Este fato mostra que o resultado está correto [\(Item 5\)](#page-54-5). Portanto, a resposta do problema  $\acute{e} x = 45$  [\(Item 6\)](#page-54-6).

Podemos também utilizar o software Maxima nesta resolução, iniciando por escrever a equação do problema, como a seguir.

(%i1) 
$$
1/3*x+4/9*x+10=x
$$
;

\n(%o1)  $7 x$ 

\n(%o1)  $--- + 10 = x$ 

(%i2)

Como percebemos, o Maxima já efetua a adição de termos semelhantes em cada membro da igualdade. Daí, subtraímos 10 a ambos os membros da equação.

(%i2) %-10;

\n(%o2)

\n
$$
- - = x - 10
$$

\n(%i3)

Novamente, subtraímos *x* a ambos os membros, como segue.

<span id="page-56-1"></span>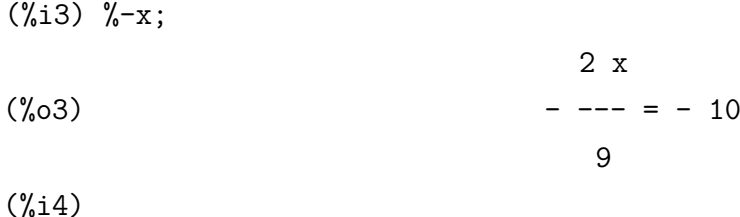

Então, multiplicamos ambos os membros por −9 e encontramos uma equação equivalente.

 $(\%i4)$   $*(-9)$ ;  $(\% 04)$  2 x = 90 (%i5)

Por fim, dividimos ambos os membros por 2 para encontrarmos o resultado, restando somente fazer a verificação.

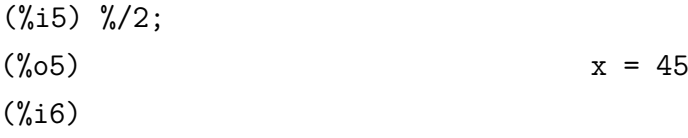

## 2.8 Possíveis continuações ou desdobramentos

## 2.8.1 Maxima como uma calculadora

A fim de que esta proposta apresente resultados mais satisfatórios, seria de grande proveito que se elaborasse uma atividade envolvendo conhecimentos prévios necessários por parte dos alunos, utilizando-se do sofware Maxima como uma calculadora mais completa $^4$  $^4$ . Esta atividade é provavelmente a maneira mais fácil de aprender o funcionamento básico do Maxima antes de apresentar a proposta em si. Seu propósito seria de desenvolver o pensamento numérico dos alunos por meio de explorações de aprendizagens que os levem a resolver situações-problema abrangendo números naturais, inteiros, racionais e com isso desenvolver e dar estrutura a novos significados para as operações de adição, subtração, multiplicação, divisão, potenciação e radiciação.

### 2.8.2 Equações com duas incógnitas, inequações e sistemas de equações

Os resultados satisfatórios provenientes da aplicação desta atividade em sala de aula favorecerão uma possível continuidade do trabalho de desenvolvimento do pensamento

<span id="page-56-0"></span><sup>4</sup> Há um manual de comandos do Maxima muito útil para esta proposta localizado na [seção A.2.](#page-65-0) Consulte também [Riotorto](#page-61-2) [\(2006\)](#page-61-2) e [Puentedura](#page-61-3) [\(2004\)](#page-61-3).

algébrico por meio do ensino da Matemática. As equações do primeiro grau com duas incógnitas, juntamente com as inequações do primeiro grau e os sistemas de equações poderiam ser abordados em sequência desta proposta.

Para isso, uma sugestão interessante de continuidade seria a elaboração de uma proposta semelhante, a qual poderia ser igualmente enriquecida com as competências e qualidades do CAS utilizado.

## Conclusão

Esta pesquisa investigou o ensino e aprendizagem de Matemática nas séries finais do ensino fundamental e iniciou-se com a análise de um dos problemas sociais existentes no país: o baixo rendimento dos alunos do ensino básico; problema este que também afeta diretamente o ofício do professor de Matemática. Sua análise proporcionou contemplar novos caminhos capazes de interromper a continuidade desta situação. E um deles é a qualificação profissional, porém as autoridades educacionais ainda não a oferecem a todos os professores. Tal fato faz com que o professor seja o responsável em promover esta qualificação a fim de desenvolver domínio sobre a matemática que pretende ensinar.

Para isso, empregamos o método da pesquisa bibliográfica a fim de desenvolvermos um trabalho de resolução de problemas algébricos específicos nas séries finais do ensino fundamental utilizando-se de TICs em sala de aula. Além disso, adotamos o CAS Maxima como tecnologia para produzir um ambiente estimulador de aprendizagem e demonstramos seu uso na resolução de problemas referente a equações do primeiro grau com uma incógnita. O resultado foi uma sequência de atividades relevantes e com possibilidade de aplicação, não somente em um laboratório de informática, mas também em sala de aula com o uso do tablet/smartphone do aluno.

Concluímos que uma forma de promover significativamente o ensino da matemática é por meio da qualificação continuada do professor a fim de sanar as deficiências de conteúdo a ser ensinado e pelo uso das TICs de forma favorável ao ensino. Estas são necessárias para gerar ambientes estimuladores, pois atendem os diferentes estilos de aprendizagem dos alunos.

A finalidade deste trabalho foi efetivada ao se apresentar como resultado final a proposta de atividades de ensino aqui descrita, satisfazendo nela as conclusões da sua investigação. Além deste resultado, um Tutorial de Atividades elaborado em wxMaxima foi desenvolvido por José Antônio Oliveira Aquino, meu orientador, e brevemente estará disponível no sítio do Programa de Ciências Exatas da UFOPA.

A importância de todo este trabalho está em revelar possibilidades distintas de como aprimorar minhas atividades de ensino. Sem dúvida, este foi um desafio que me proporcionou aprofundamentos consideráveis sobre o tema e também novas expectativas no que se refere ao exercício da minha profissão.

Além disso, confiamos que este trabalho contribuirá como uma referência útil, a fim de que sirva de subsídios para futuras pesquisas nesta área, além de contribuir com a disseminação, entre o conjunto de professores de matemática do ensino básico, do interesse pela pesquisa com vistas ao seu aprimoramento profissional.

## Referências

<span id="page-60-0"></span>BRASIL, S. E. F. *Parâmetros Curriculares Nacionais (PCNs) de Matemática*: Terceiro e quarto ciclos do ensino fundamental. Brasília, 1998. 148 p. Disponível em:  $\langle \text{http://portal.mec.gov.br/seb/arquivos/pdf/matematica.pdf}\rangle$ . Acesso em: 21/01/2015. Citado 5 vezes nas páginas [27,](#page-28-0) [29,](#page-30-0) [32,](#page-33-0) [35](#page-36-1) e [36.](#page-37-1)

CARVALHO, J. B. P. F. de. *Avaliação e perspectivas da área de ensino de matemática no Brasil.* [S.l.], 1994. v. 14, n. 62, 74-88 p. Disponível em: [<http:](http://www.rbep.inep.gov.br/index.php/emaberto/article/viewFile/934/840) [//www.rbep.inep.gov.br/index.php/emaberto/article/viewFile/934/840>.](http://www.rbep.inep.gov.br/index.php/emaberto/article/viewFile/934/840) Acesso em: 13/01/2015. Citado na página [30.](#page-31-0)

CARVALHO, M. F. L. *O ensino da matemática I*. [S.l.], 2007. Disponível em:  $\langle \text{http://mtm.ufsc.br/~pecankas/EnsinodaMatematicaMCarvalho.pdf}\rangle$ . Acesso em: 19/01/2015. Citado na página [30.](#page-31-0)

<span id="page-60-3"></span>D'AMBROSIO, U. *Educação matemática: da teoria à prática*. 23. ed. São Paulo: Editora Papirus, 2012. Citado 2 vezes nas páginas [29](#page-30-0) e [42.](#page-43-1)

<span id="page-60-1"></span>DANTE, L. R. *Tudo é matemática*: 6a. série ensino fundamental. São Paulo: Editora Ática, 2005. Citado 2 vezes nas páginas [36](#page-37-1) e [43.](#page-44-0)

DRUCK, S. *O drama do ensino da matemática*. [S.l.], 2003. Disponível em: [<http://www1.folha.uol.com.br/folha/sinapse/ult1063u343.shtml>.](http://www1.folha.uol.com.br/folha/sinapse/ult1063u343.shtml) Acesso em: 27/12/2014. Citado 3 vezes nas páginas [28,](#page-29-0) [29](#page-30-0) e [30.](#page-31-0)

DRYDEN, G.; VOS, J. *Revolucionando o aprendizado*: um programa de aprendizagem para toda vida e para o melhor computador do mundo: seu fantástico cérebro! São Paulo: Brasil Editora, 1996. Citado 2 vezes nas páginas [31](#page-32-1) e [32.](#page-33-0)

FERRERA, A. *Seduc amplia uso de recursos tecnológicos em sala de aula*. [S.l.], 2014. Disponível em: [<http://www.agenciapara.com.br/noticia.asp?id\\_ver=104389>.](http://www.agenciapara.com.br/noticia.asp?id_ver=104389) Acesso em: 02/03/2015. Citado na página [33.](#page-34-0)

INSTITUTO NACIONAL DE ESTUDOS E PESQUISAS EDUCACIONAIS ANÍSIO TEIXEIRA. *Censo da Educação Superior 2010* : Divulgação dos principais resultados censo da educação superior 2010. [S.l.], 2011. Disponível em: [<http://download.inep.gov.](http://download.inep.gov.br/educacao_superior/censo_superior/documentos/2010/censo_2010.pdf) [br/educacao\\_superior/censo\\_superior/documentos/2010/censo\\_2010.pdf>.](http://download.inep.gov.br/educacao_superior/censo_superior/documentos/2010/censo_2010.pdf) Acesso em: 26/01/2015. Citado na página [27.](#page-28-0)

KOIKE, B. *Governo impulsiona uso de tablet na escola*. [S.l.], 2014. Disponível em: [<http:](http://www.valor.com.br/empresas/3399836/governo-impulsiona-uso-de-tablet-na-escola) [//www.valor.com.br/empresas/3399836/governo-impulsiona-uso-de-tablet-na-escola>.](http://www.valor.com.br/empresas/3399836/governo-impulsiona-uso-de-tablet-na-escola) Acesso em: 28/02/2015. Citado na página [33.](#page-34-0)

<span id="page-60-2"></span>LIMA, E. L. et al. *Temas e problemas elementares*. 2a. ed. Rio de Janeiro, 2006. Citado na página [39.](#page-40-0)

OLIVEIRA, V. de. *Cascavel usa criatividade para adotar software livre*. [S.l.], 2015. Disponível em: [<http://porvir.org/porfazer/rede-de-cascavel-usa-criatividade-para](http://porvir.org/porfazer/rede-de-cascavel-usa-criatividade-para-adotar-software-livre/20150206)[adotar-software-livre/20150206>.](http://porvir.org/porfazer/rede-de-cascavel-usa-criatividade-para-adotar-software-livre/20150206) Acesso em: 01/03/2015. Citado na página [33.](#page-34-0)

<span id="page-61-0"></span>PILETTI, C. *Didática Geral*. 23a. ed. São Paulo: Editora Ática, 2004. 258 p. Citado na página [38.](#page-39-0)

<span id="page-61-4"></span>PROJECT MAXIMA. *Maxima, a Computer Algebra System*. 1982. Disponível em:  $\langle \text{http://maxima.sourceforge.net/index.html}\rangle$ . Acesso em: 08/05/2015. Citado na página [63.](#page-64-0)

<span id="page-61-3"></span>PUENTEDURA, R. R. *Symbolic Math*: A workflow. [S.l.], 2004. Disponível em: [<http://www.hippasus.com/resources/symmath/index.html>.](http://www.hippasus.com/resources/symmath/index.html) Acesso em: 27/01/2015. Citado 2 vezes nas páginas [55](#page-56-1) e [64.](#page-65-1)

<span id="page-61-2"></span>RIOTORTO, M. R. *Primeiros passos no Maxima*. [S.l.], 2006. Disponível em: [<http://maxima.sourceforge.net/docs/tutorial/pt/max.pdf>.](http://maxima.sourceforge.net/docs/tutorial/pt/max.pdf) Acesso em: 27/01/2015. Citado 2 vezes nas páginas [55](#page-56-1) e [64.](#page-65-1)

<span id="page-61-1"></span>SEABRA, C. *Tecnologias na escola*: como explorar o potencial das tecnologias de informação e comunicação na aprendizagem. 1a. ed. Porto Alegre, 2010. Disponível em: [<https://www.institutoclaro.org.br/banco\\_arquivos/Cartilha.pdf>.](https://www.institutoclaro.org.br/banco_arquivos/Cartilha.pdf) Acesso em: 17/02/2015. Citado na página [38.](#page-39-0)

STEWART, J. D. Entrevista: como ficar rico escrevendo sobre matemática. *Revista Cálculo*, n. 15, p. 18–21, 2012. Citado na página [28.](#page-29-0)

VENANCIO, V. da S.; MIRANDA, A. C. Análise histórica e atuais tendências do uso da tecnologia no ensino. In: CENTRO DE COMPETÊNCIA DA UNIVERSIDADE DO MINHO DO PROJECTO NÓNIO, Actas da II Conferência Internacional Desafios., 2001, Braga. Portugal, 2001. p. 803–811. Citado 2 vezes nas páginas [32](#page-33-0) e [33.](#page-34-0)

VIEIRA, L. *Queda de matrículas em licenciatura no país gera temor de apagão na formação de professores*. [S.l.], 2014. Disponível em: [<http://oglobo.globo.com/sociedade/](http://oglobo.globo.com/sociedade/educacao/queda-de-matriculas-em-licenciatura-no-pais-gera-temor-de-apagao-na-formacao-de-professores-13897981) [educacao/queda-de-matriculas-em-licenciatura-no-pais-gera-temor-de-apagao-na](http://oglobo.globo.com/sociedade/educacao/queda-de-matriculas-em-licenciatura-no-pais-gera-temor-de-apagao-na-formacao-de-professores-13897981)[formacao-de-professores-13897981>.](http://oglobo.globo.com/sociedade/educacao/queda-de-matriculas-em-licenciatura-no-pais-gera-temor-de-apagao-na-formacao-de-professores-13897981) Acesso em: 12/02/2015. Citado na página [27.](#page-28-0)

# Apêndices

# <span id="page-64-0"></span>APÊNDICE A – Introdução ao Maxima, um sistema de álgebra computacional

## A.1 Contexto histórico

O software Maxima é um sistema elaborado para a manipulação de expressões simbólicas e numéricas, incluindo diferenciação, integração, série de Taylor, transformadas de Laplace, equações diferenciais ordinárias, sistemas de equações lineares, polinômios, conjuntos, listas, vetores, matrizes e tensores. Este programa produz resultados numéricos de alta precisão usando frações exatas, inteiros de precisão arbitrária e números de ponto flutuante de precisão variável. Além do mais, este CAS pode plotar funções e dados em duas e três dimensões.

Seu código-fonte pode ser compilado em muitos sistemas, incluindo Windows, Linux e MacOS X. O código-fonte para todos os sistemas e binários pré-compilados para Windows e Linux estão disponíveis no [Project Maxima](#page-61-4) [\(1982\)](#page-61-4).

Agora também é possível executá-lo em dispositivos móveis com sistema Android, graças a uma implementação, elaborada por Yasuaki Honda - um mantenedor do sistema, que é resultado de uma combinação de softwares de código aberto, incluindo o próprio Maxima.

Maxima é um derivado do sistema Macsyma<sup>[1](#page-64-1)</sup>, o lendário sistema de álgebra computacional desenvolvido nos anos de 1968 a 1982, no Instituto de Tecnologia de Massachusetts (MIT). Este por sua vez remanejou uma cópia do código-fonte do Macsyma para o Departamento de Energia em 1982, e agora aquela versão ficou conhecida como Macsyma DOE[2](#page-64-2) . É o único sistema baseado em que o esforço ainda disponível ao público e com uma comunidade de usuários ativos, graças à sua natureza de código aberto. Macsyma foi revolucionário em sua época, e muitos sistemas posteriores, como Maple e Mathematica, foram inspirados por ele.

A ramificação Maxima (uma cópia de Macsyma DOE) foi mantida por William Schelter, professor da Universidade do Texas, desde 1982 até sua morte em 2001. Em 1998, ele obteve permissão do Departamento de Energia para liberar o código-fonte sob a GNU General Public License (GPL)<sup>[3](#page-64-3)</sup>. Foi seu esforço e habilidade que fizeram com que a

<span id="page-64-1"></span><sup>1</sup> O nome Macsyma deriva de uma abreviação de *MAC's SYmbolic MAnipulator* (Manipulador Simbólico do MAC), onde MAC é o projeto que está inserido e significa *Machine Aided Cognition* (Cognição Auxiliada por Máquina).

<span id="page-64-2"></span><sup>&</sup>lt;sup>2</sup> *Department Of Energy* (Departamento de Energia americano).<br><sup>3</sup> IIm acrônimo recursivo de *GNU is Not Unix* (GNU pão é Unix

<span id="page-64-3"></span><sup>3</sup> Um acrônimo recursivo de *GNU is Not Unix* (GNU não é Unix).

<span id="page-65-1"></span>sobrevivência do software Maxima fosse possível. Por isso, a comunidade de usuários é muito grata a ele pelo seu voluntariado, seu tempo de dedicação e conhecimento especializado a fim de manter o código-fonte original Macsyma DOE vivo e em pleno funcionamento.

Desde sua morte, um grupo de usuários e desenvolvedores se formou com o objetivo de trazer o software Maxima para um público mais amplo. Maxima é atualizado frequentemente, para corrigir bugs e melhorar o código e documentação.

Um tutorial elaborado por [Puentedura](#page-61-3) [\(2004\)](#page-61-3) que demonstra o uso do software Maxima como uma ferramenta para a computação básica, matemática simbólica, e de impressão pode ser encontrado em  $\langle \text{http://www.hippasus.com/}\rangle$ .

Apresentaremos a seguir apenas um pequeno subconjunto de comandos do Maxima de fácil aprendizado. Este manual foi projetado para suprir necessidades comumente encontradas por alunos e professores do ensino básico e no primeiro ano do ensino universitário. Os recursos apresentados seguem uma progressão lógica - um aprendiz pode ler até onde as suas necessidades lhe interessarem, e ignorar ou adiar seções posteriores. Finalmente, o conhecimento adquirido pode servir como a base para um uso mais avançado do software.

É importante salientar que ambientes como o que é produzido com o Maxima não podem servir como atalho de aprendizagem, uma vez que matemática só se aprende por meio da prática manual de exercícios e atividades que são propostas no seu ensino.

## <span id="page-65-0"></span>A.2 Utilizando o Maxima como uma calculadora

O Maxima pode ser usado como uma calculadora completa. Esta é provavelmente a maneira mais fácil de aprender o seu funcionamento básico. O material a seguir assume que Maxima foi instalado na sua forma "default"em um sistema operacional Windows<sup>[4](#page-65-2)</sup>.

## A.2.1 Iniciando o Maxima

Uma vez iniciado o Maxima em Linha de Comandos, a primeira informação que aparece na tela é a seguinte:

```
Maxima 5.35.1.2 http://maxima.sourceforge.net
using Lisp SBCL 1.2.7
Distributed under the GNU Public License. See the file COPYING.
Dedicated to the memory of William Schelter.
The function bug report() provides bug reporting information.
(%i1)
```
<span id="page-65-2"></span> $\overline{4}$  Baseado no tutorial de [Riotorto](#page-61-2) [\(2006\)](#page-61-2) e [Puentedura](#page-61-3) [\(2004\)](#page-61-3).

Trata-se de informações sobre a licença, GNU-GPL, que nos informa sobre a versão que estamos trabalhando e a página *web* do projeto. Em seguida, aparece o indicador (%i1) esperando nossa primeira instrução. Se quisermos calcular uma simples soma, teclamos a operação desejada seguida de um ponto e vírgula (em algumas interfaces já não há mais essa necessidade do ponto e vírgula, como por exemplo, no Maxima On Android<sup>[5](#page-66-0)</sup> ou no WxMaxima[6](#page-66-1) ). Apertamos Shift+Enter para executar seu comando.

(%i1) 2+2;

e o Maxima mostrará o resultado na saída já aguardando a próxima instrução.

 $(\%01)$  4

(%i2)

## A.2.2 Operações básicas

Para cálculos mais abrangentes, as quatro operações básicas  $(+,-,*,/)$ , juntamente com os parênteses funcionam como o esperado. Por exemplo, digitando (2+5)/(17-2\*5); apresentará na saída o seguinte resultado.

```
(\frac{9}{12}) (2+5)/(17-2*5);
(\%o2) 1
(%i3)
```
Na exponenciação, para elevar um número  $n$  a uma potência  $p$ , isto é,  $n^p$ , simplesmente digitamos: nˆ p ou n\*\*p.

 $(\frac{9}{6}i3)$  2<sup>-</sup>5;  $(\% \circ 3)$  32 (%i4)

Constantes matemáticas chave são construídas no Maxima, incluindo *π* , *e* , e *i*. Seus nomes são digitados em letras minúsculas, precedido por %.

(%i4) %e^(%i\*%pi);  $(\%o4)$  - 1 (%i5)

<span id="page-66-0"></span><sup>5</sup> Uma porta do Maxima executável em dispositivos móveis com sistema Android. Trata-se de uma combinação de softwares de código-fonte abertos: ECL para sistema Android, MathJax, Gnuplot, Jquery Mobile, e o próprio Maxima.

<span id="page-66-1"></span><sup>6</sup> Interface gráfica multi-plataforma, baseado em wxWidgets, para o Maxima. O wxMaxima disponibiliza um acesso às funções do Maxima através de menus e diálogos.

### A.2.3 Ponto flutuante

Para evitar os erros de arredondamento, o Maxima irá representar resultados como expressões algébricas, sempre que possível.

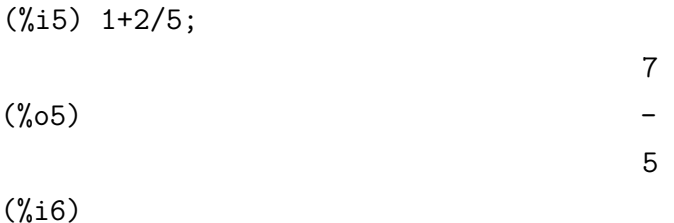

Convertendo resultados para notação decimal (ponto flutuante), existem dois métodos. O primeiro consiste em usar pontos decimais nos números.

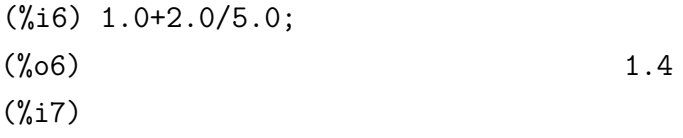

O segundo método consiste em colocar o cálculo por dentro do comando float().

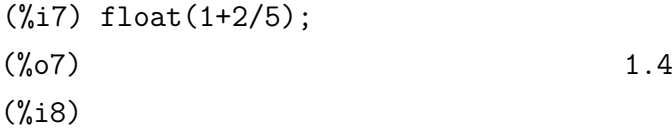

## A.2.4 Outras funções

No que se refere a outras funções matemáticas comuns, a maioria são construídas dentro do Maxima. Os comandos mais utilizados são: (sqrt) (raiz quadrada), (exp) (exponencial), (log) (logaritmo natural).

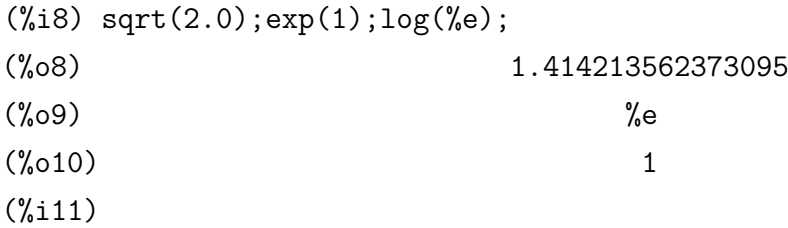

Em Trigonometria, estas funções assumem que o argumento é expresso em radianos: sin, cos, tan. Suas inversas também retornam o resultado em radianos: asin , acos , atan.

```
(%i11) sin(%pi/2);
(\%011) 1
(%i12)
```
O mesmo é válido para as funções hiperbólicas: sinh, cosh, tanh e suas inversas: asinh, acosh, atanh.

```
(%i12) sinh(1.0);
(%o12) 1.175201193643801
(%i13)
```
## A.2.5 Notação científica

Para expressar um número em notação científica no Maxima, escrevemos na forma *C*e*P* : o coeficiente (*C*), seguido da letra minúscula e, seguindo-se o expoente da potência de dez (*P*).

```
(%i13) 1.5e-2*2.0e4;
(%o13) 300.0
(%i14)
```
No encadeamento de cálculos, o Maxima irá substituir um símbolo autônomo % em qualquer expressão com o resultado da linha anterior.

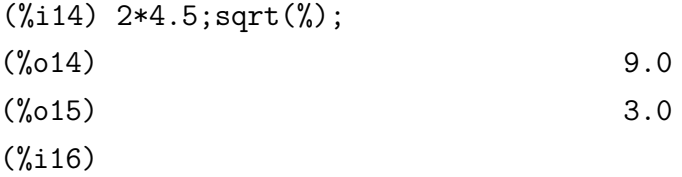

É possível também substituir %*th*(*n*) em qualquer expressão com o resultado, onde *n* indica a ordem da saída anterior.

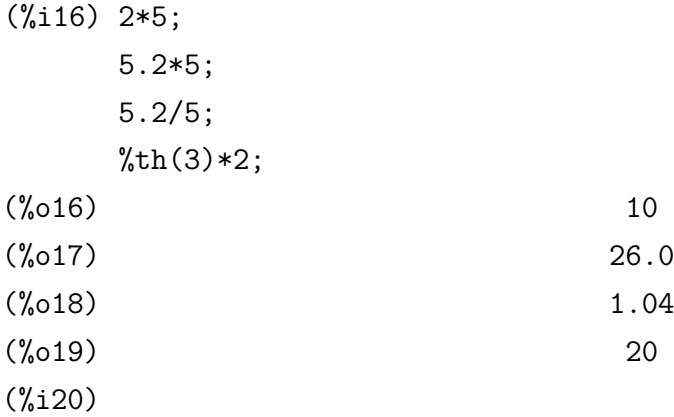

Por fim, para terminar a sessão, digite quit(); na janela do terminal.

## A.3 Explorando suas capacidades em Matemática simbólica

A partir de agora, as instruções a seguir desenvolvem usos progressivamente mais sofisticados do software Maxima como uma ferramenta de Matemática simbólica. É importante lembrar que não há necessidade de se usar ou memorizar tudo o que está sendo apresentado nestas orientações de uma só vez. É suficiente que sejam utilizadas até o ponto em que suas necessidades atuais remeterem, e retornar a estas instruções quando suas demandas se tornarem mais amplas.

A digitação básica no campo de entrada continua a mesma. Sempre usando um ponto e vírgula no final de cada entrada e depois apertando as teclas Shift+Enter.

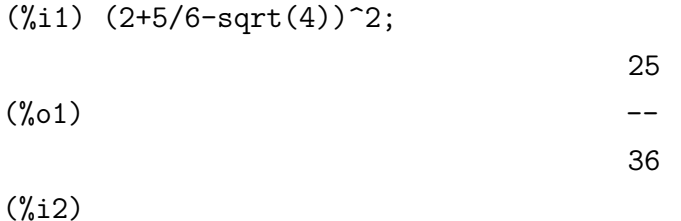

O símbolo % diz ao Maxima para usar o resultado do cálculo anterior.

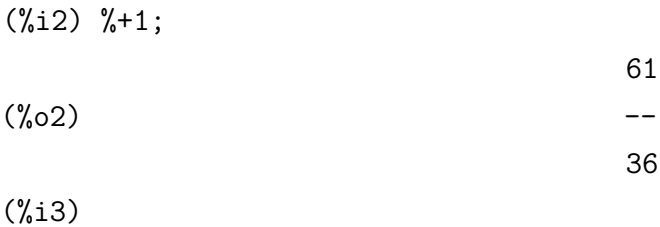

Alternativamente, você pode se referir a um resultado que você deseja usar com o nome da sua linha em que foi produzida.

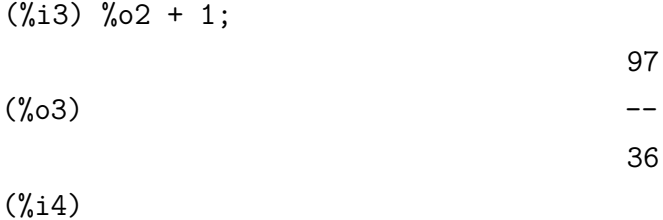

Para dizer ao Maxima como calcular um resultado de ponto flutuante, use a função float.

```
(\% i4) float(\%);
(%o4) 2.694444444444445
(%i5)
```
### A.3.1 Definindo uma função

Ao definir uma função, primeiro damos um nome seguido por sua variável independente entre parênteses e pelos símbolos :=. Logo após, segue sua definição.

```
(\% i5) f1(x):=x^2-5*x+6;
                             2
(\% 05) f1(x) := x - 5 x + 6
```
(%i6)

Uma vez definida a função, você pode usá-la de uma forma intuitiva.

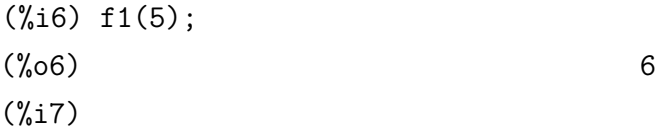

A atribuição de um valor a uma variável é feita da seguinte forma: o sinal ":" atribui um valor a uma variável qualquer.

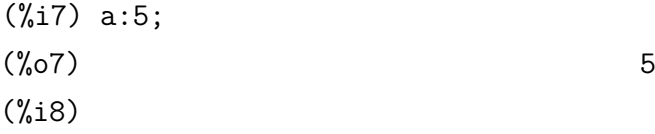

Agora a atribuição da variável irá ser usada em todos os lugares, no lugar do nome da variável.

(%i8) f1(a);  $(\% \circ 8)$  6 (%i9)

## A.3.2 Funções de várias variáveis

As funções multivariadas também são definidas como na seção anterior, mas separando as variáveis com vírgulas na definição.

 $(\%i9) f2(x,y) := sin(x^2+y^2);$ 2 2  $(\%o9)$  f2(x, y) := sin(x + y) (%i10)

A atribuição de valores às variáveis também é feita de modo análogo.

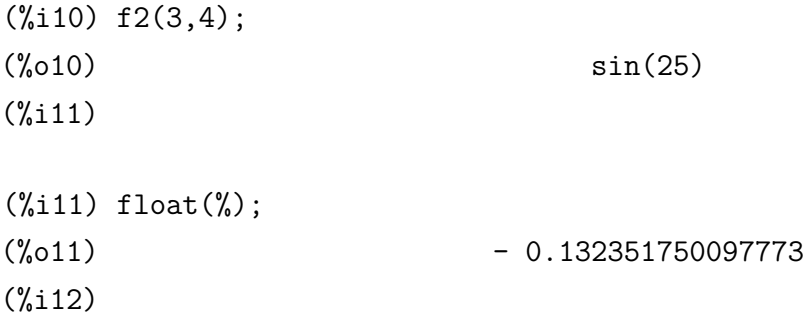

## A.3.3 Equações e sistemas de equações

Para a definição de uma equação, usamos o símbolo "=".

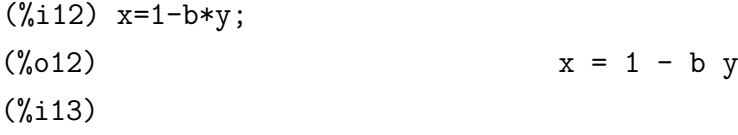

Uma equação pode ser prontamente resolvida por qualquer das variáveis, desde que exista uma expressão simples.

(%i13) solve(%, y);

\n
$$
x - 1
$$
\n(%o13)

\n
$$
[y = - - - - -]
$$
\nb

(%i14)

Outro exemplo de resolução pode ser feito produzindo ambas as raízes de uma equação quadrática.

 $(\%$ i14) solve $(x^2+2*x-3=0,x);$  $(x = -3, x = 1)$ (%i15)

Para utilizar qualquer um dos resultados de uma solução, é possível "extraí-lo" da lista de saída.
(%i15) %[2];  $(\%015)$   $x = 1$ (%i16)

O Maxima também pode resolver sistemas de equações, se estas e suas variáveis de interesse são apresentadas a ele como listas.

(%i16) solve([x+3\*y=3,2\*x+5\*y=5],[x,y]);  $(\% 016)$   $[[x = 0, y = 1]]$ (%i17)

#### A.3.4 Gráfico de funções

Vamos agora olhar para um pedaço de uma função e ver o número de raízes que possui. A [Figura 2](#page-72-0) mostra, por exemplo, a função *f* : [−4*,* 2] → R definida por*f* (*x*) =  $x^2 + 2x - 3$ .

(%i17) plot2d (x^2+2\*x-3,[x,-4,2]); (%o17) [C:/Users/Username/maxout.gnuplot] (%i18)

O segundo argumento utilizado pela função plot2d é uma lista, indicada por colchetes ([]). Esta lista especial especifica o domínio de interesse.

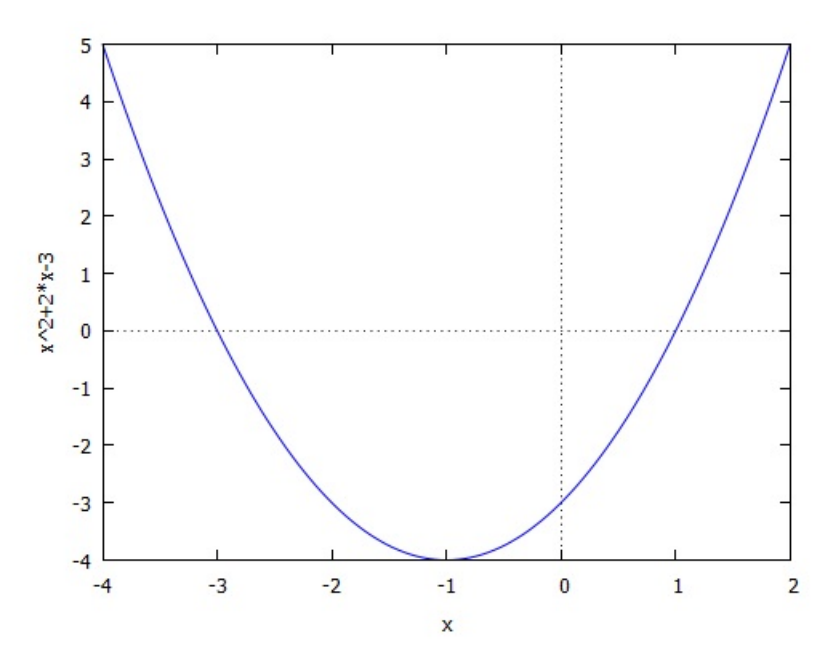

<span id="page-72-0"></span>Figura 2 – Gráfico de uma função

Fonte: Maxima/Gnuplot.

Também é possível traçar o gráfico de múltiplas funções, como na [Figura 3,](#page-73-0) usando uma lista de seus nomes como o primeiro argumento no comando plot2d.

 $(\frac{\%i18}{\text{plot2d}}(\frac{3-x}{3},\frac{5-2*x}{5}],\frac{x,-1,1]}$ ; (%o18) [C:/Users/Username/maxout.gnuplot] (%i19)

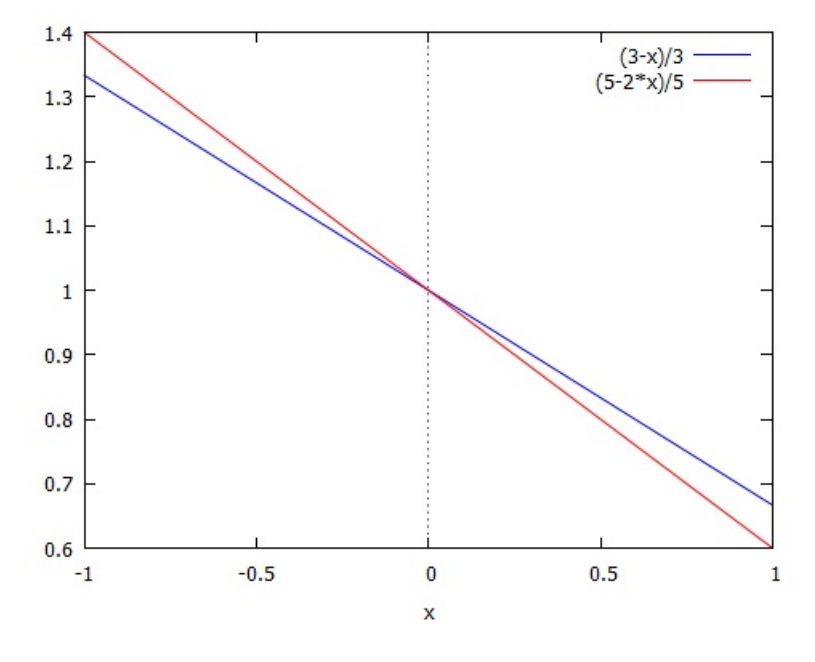

<span id="page-73-0"></span>Figura 3 – Gráfico de múltiplas funções

Fonte: Maxima/Gnuplot.

#### A.3.5 Resolvendo equações numericamente

Mesmo quando não é possível encontrar uma solução analítica, Maxima pode em muitos casos, resolver a equação numericamente. Vamos primeiro examinar um polinômio de sétima ordem no intervalo [−1*,* 1] exibindo o seu gráfico, como na [Figura 4.](#page-74-0)

 $(\%$ i19) plot2d(x<sup> $\gamma$ -5\*x $\hat{6}$ +4\*x $\hat{4}$ -5\*x $\hat{2}$ +x+2,[x,-1,1]);</sup> (%o19) [C:/Users/Username/maxout.gnuplot] (%i20)

Podemos observar que existem duas raízes entre −1 e 1. Para obter os seus valores, nós carregamos uma rotina do método de Newton (utilizando o comando load),

```
(%i20) load("newton");
(%o20) C:/Program Files (x86)/Maxima-sbcl-5.35.1.2/share/maxima/5.35.1.2\
```
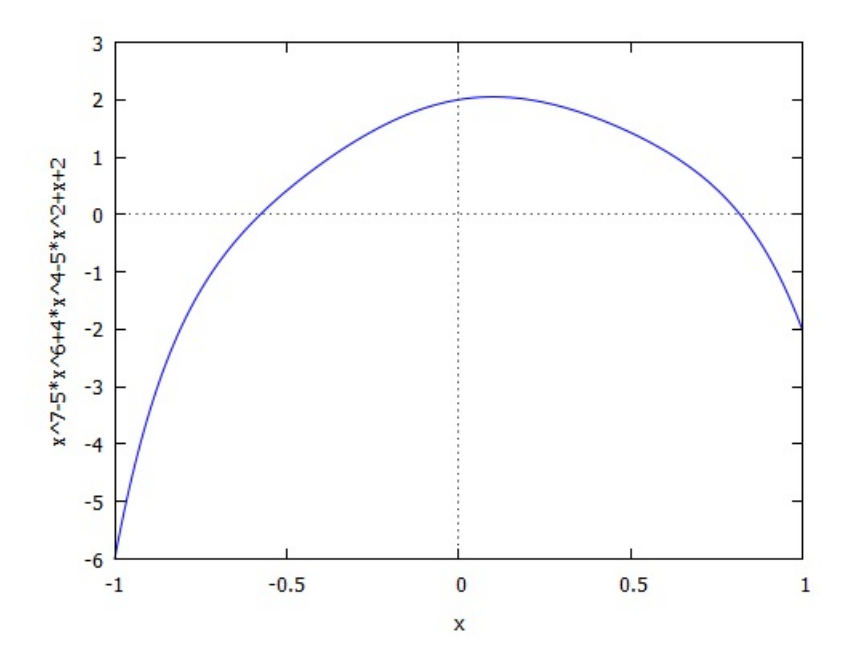

<span id="page-74-0"></span>Figura 4 – Polinômio do sétima ordem

Fonte: Maxima/Gnuplot.

## /share/numeric/newton.mac (%i21)

e assim usá-lo com um palpite para a direita da raiz que deseja obter.

 $(\%i21)$  newton(x<sup> $\gamma$ -5\*x<sup> $\gamma$ </sup>6+4\*x<sup> $\gamma$ </sup>4-5\*x<sup> $\gamma$ </sup>2+x+2,1);</sup> (%o21) 8.194213634964119b-1 (%i22)

Repetiremos este procedimento para a segunda raiz.

 $(\%$ i22) newton(x<sup> $\gamma$ -5\*x<sup> $\epsilon$ </sup>6+4\*x<sup> $\gamma$ </sup>4-5\*x<sup> $\gamma$ </sup>2+x+2,0);</sup>  $(\%o22)$  - 5.763042928902195b-1 (%i23)

### A.3.6 Superfícies em três dimensões

As superfícies em três dimensões são criadas como na sessão anterior, mas utilizando o comando plot3d, juntamente com listas separadas para as variações dos eixos *x* e *y* [\(Figura 5\)](#page-75-0).

 $(\%$ i23) f3(x,y):=y^2-x^2;

2 2

```
\n
$$
f3(x, y) := y - x
$$
\n
$$
(\%124) \text{plot3d}(f3(x,y), [x, -1, 1], [y, -1, 1]);
$$
\n
$$
(\%024) \qquad [C:/Users/Username/maxout.gnuplot]
$$
\n
$$
(\%125)
$$

```

<span id="page-75-0"></span>Figura 5 – Uma superfície em três dimensões

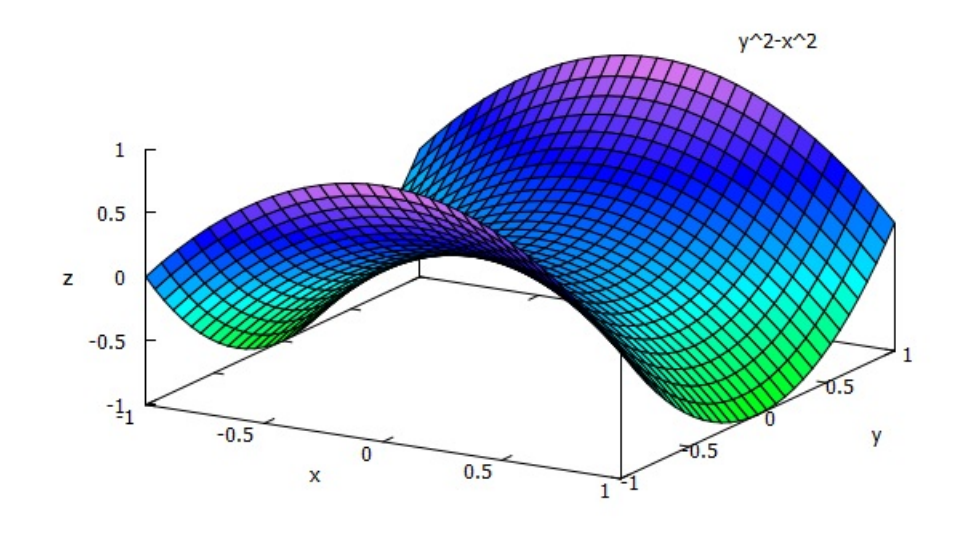

Fonte: Maxima/Gnuplot.

## A.3.7 Polinômios e expressões

O Maxima pode fatorar alguns polinômios ou até expandi-los, por meio dos respectivos comandos factor e expand.

```
(\frac{9}{125}) factor(x<sup>2+2*x+1);</sup>
                                    \overline{2}(\% 025) (x + 1)(%i26) expand(%);
                             2
(\%o26) x + 2 x + 1(%i27)
```
O mesmo pode ser feito para simplificar e expandir expressões trigonométricas utilizando, respectivamente, os comandos trigsimp e trigexpand.

```
(\%i27) trigsimp(sin(x)^2+cos(x)^2);
```
 $(\%o27)$  1  $(\%i28)$  trigexpand( $cos(x+3*y)$ );  $(\% 028)$  cos(x) cos(3 y) - sin(x) sin(3 y) (%i29) trigexpand(%); 3 2  $(\%o29) \cos(x) \cos(y) - 3 \cos(y) \sin(y))$ 2 3  $- \sin(x)$  (3 cos (y)  $\sin(y) - \sin(y)$ ) (%i30) expand(%);  $3$  2 2  $(\%$ 030) sin(x) sin (y) - 3 cos(x) cos(y) sin (y) - 3 sin(x) cos (y) sin(y) 3  $+ \cos(x) \cos(y)$ 

(%i31)

Em alguns casos, o Maxima pode simplificar expressões racionais ou até expandi-las, por meio dos respectivos comandos fullratsimp e ratexpand.

 $(\frac{\%i31}{131})$  fullratsimp( $(x^2+2*x+1)/(x+1)+1/(4*x+3)$ ); 2 4 x + 7 x + 4 (%o31) -------------- 4 x + 3  $(\frac{9}{132})$  ratexpand $((x^2-1)/(x+2));$ 2  $x \qquad \qquad 1$  $(\% 032)$  $x + 2$   $x + 2$ 

(%i33)

É possível também substituir os resultados de um cálculo em outro. As substituições são úteis quando queremos nos resguardar um pouco de digitação. Primeiro, isolamos o resultado que deseja substituir.

```
(\%i33) solve(x^2-1=0,x);
(\% \circ 33) [x = -1, x = 1](%i34) %[2];
(\% \text{0.34}) x = 1
```
Em seguida, realizamos a nossa substituição.

(%i35) subst(%,y=3\*x-11);  $(y_0 35)$   $y = -8$ (%i36)

#### A.3.8 Cálculo, somatórios, produtórios e expansão de séries

O Maxima calcula o limite de uma expressão com a variável real *x* aproximando-se do valor real por uma direção. Para isso, vamos criar uma função interessante, e logo após, calcular o seu limite quando *x* se aproxima de 0 por ambos os lados.

 $(\%i36) f3(x) := \sin(x)/x;$ 

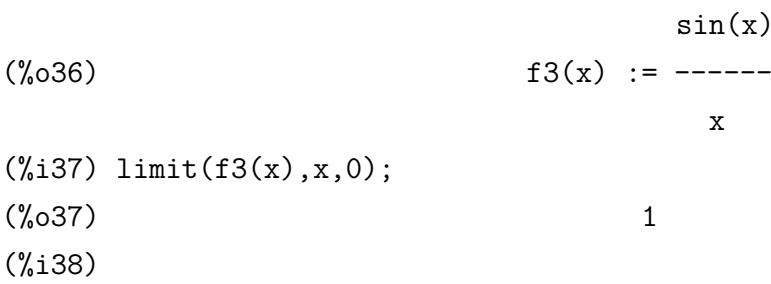

Para calcular o limite acima, nós simplesmente adicionamos à nossa entrada os comandos plus para uma aproximação pela direita, ou minus para uma aproximação pela esquerda, ou pode ser omitido, implicando no cálculo do limite por ambos os lados, como no caso da função anterior.

 $(\frac{\%i38}{\mathrm{limit(tan(x),x,\%pi/2,plus)}};$ (%o38) minf  $(\%i39)$  limit(tan(x), x,  $\frac{1}{2}$ , minus); (%o39) inf (%i40)

Nós também podemos diferenciar qualquer função no que diz respeito a uma determinada variável.

 $(\frac{9}{140})$  diff(c\*x<sup>2</sup>-sin(d\*x),x);  $(\% 040)$  2 c x - d cos(d x) (%i41)

As derivadas de ordem superiores estão também prontamente disponíveis no Maxima.

 $(\%i41)$  diff $(x^3,x,3)$ ;

## $(\%o41)$  6 (%i42)

É possível também realizar a integração indefinida em uma função, assumindo uma forma fechada simples para existir solução. Isto é computável pelo Maxima.

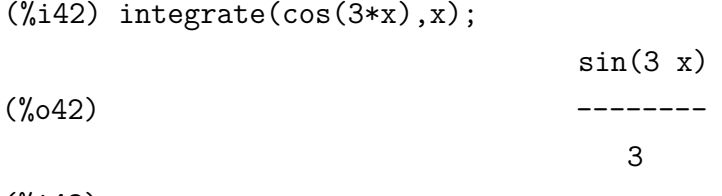

(%i43)

Para a integral definida, basta enumerar os limites inferior e superior.

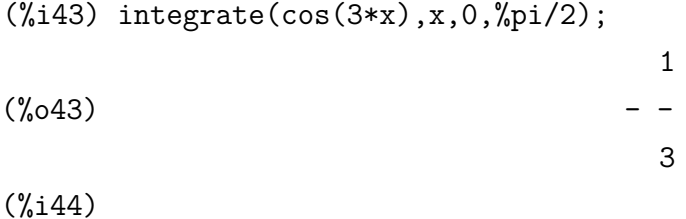

Nos casos em que uma forma de integral fechada não está disponível, o Maxima pode calcular o resultado numericamente utilizando o método de Romberg.

```
(\sqrt[n]{i44}) integrate(sin(sin(x)), x, 0, 1);
                                 1
                                /
                                \Gamma\binom{0.044}{0.044} I sin(sin(x)) dx
                                ]
                                /
                                 \Omega(\frac{\%}{145}) romberg(sin(sin(x)), x, 0, 1);
(%o45) 0.4306059236425572
(%i46)
```
Somatórios podem ser escritos na sua forma expressa.

```
(\frac{\%}{146}) sum(1/(n^2),n,1,inf);
```
inf

```
---
```
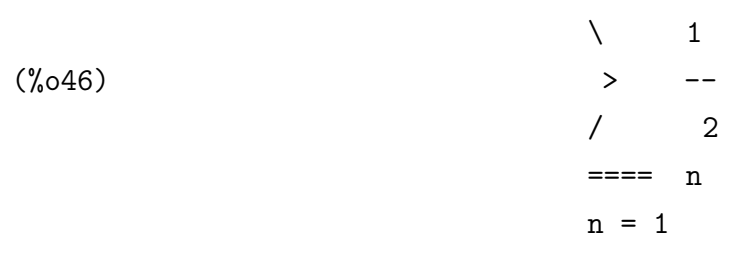

(%i47)

Se desejar, os somatórios podem ser avaliados através do ajustamento simpsum para true.

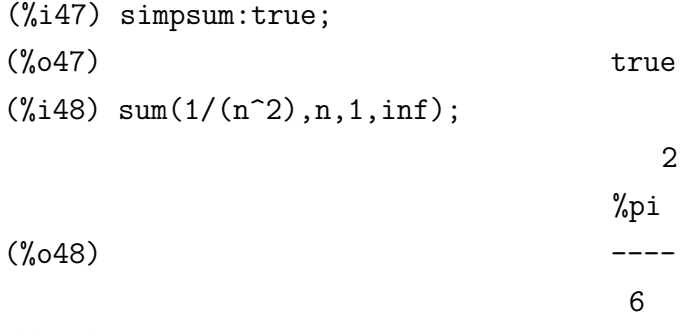

(%i49)

Com os produtórios, o procedimento é de modo análogo.

```
(\frac{\%i49}{\text{product}}(1/(n^2),n,1,10));1
(%o49) --------------
                             13168189440000
(%i50)
```
Expansões em série também podem ser calculadas no Maxima. Vamos calcular a expansão da função seno em uma série em torno do ponto *x* = 0, até a quinta potência em *x*.

 $(\frac{9}{150})$  taylor(sin(x), x, 0, 5); 3 5 x x  $\frac{\binom{9}{0}50}{T}$ ,  $\frac{x}{1}$  ,  $\frac{1}{x}$  ,  $\frac{1}{x}$  ,  $\frac{1}{x}$  ,  $\frac{1}{x}$  ,  $\frac{1}{x}$  ,  $\frac{1}{x}$  ,  $\frac{1}{x}$  ,  $\frac{1}{x}$  ,  $\frac{1}{x}$  ,  $\frac{1}{x}$  ,  $\frac{1}{x}$  ,  $\frac{1}{x}$  ,  $\frac{1}{x}$  ,  $\frac{1}{x}$  ,  $\frac{1}{x}$  ,  $\frac{1}{x}$  , 6 120

(%i51)

A saída do comando taylor tem propriedades especiais, precisamos convertê-lo em um polinômio.

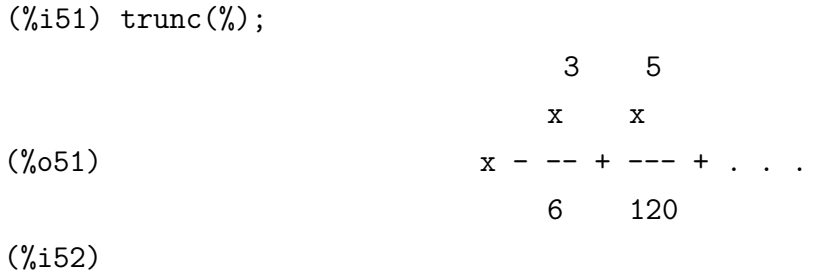

Agora podemos comparar a nossa aproximação em série para a função original, conforme a [Figura 6.](#page-80-0)

```
(%i52) plot2d([%,sin(x)],[x,0,%pi]);
(%o52) [C:/Users/Username/maxout.gnuplot]
(%i53)
```
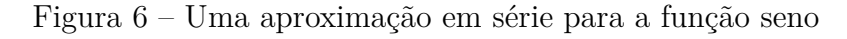

<span id="page-80-0"></span>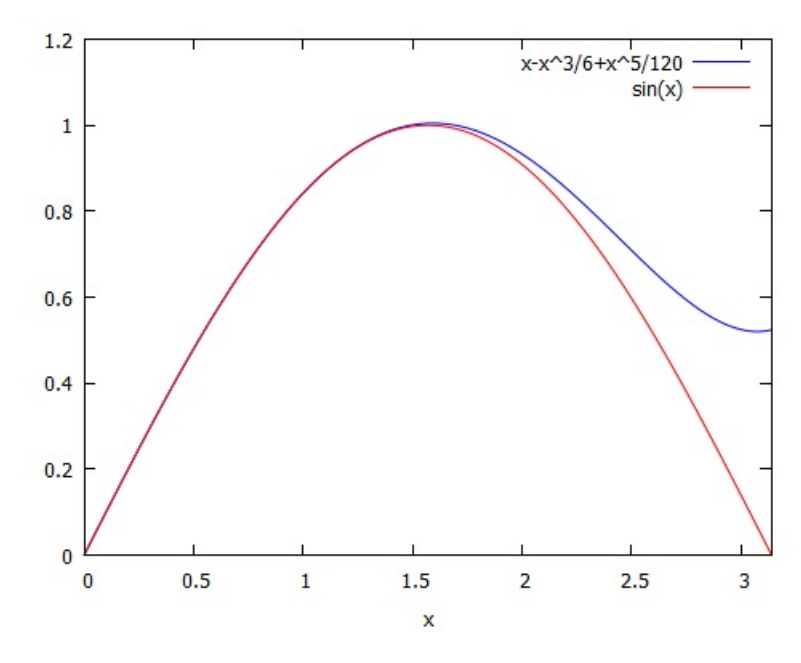

Fonte: Maxima/Gnuplot.

Anexos

# ANEXO A – Atividades Propostas

Selecionamos abaixo alguns exercícios sobre o conteúdo abordado, a fim de que seja explorado pelo professor e sirva de orientação para o planejamento de suas atividades de ensino. Sugerimos que sejam resolvidos com auxílio do CAS Maxima. Algumas resoluções podem necessitar de comandos adicionais. Para isso, consulte o [Apêndice A](#page-64-0) quando necessário.

## A.1 Exercícios

a)  $\begin{array}{|c|c|c|c|c|c|c|c|c|} \hline n & 20 & 10 & 18 & 13 & 40 & 36 & 30 & 4,8 & 70 & 6,4 \ \hline n & 11 & 11 & 11 & 11 & 11 \ \hline \end{array}$ *n*  $\overline{11}$ 

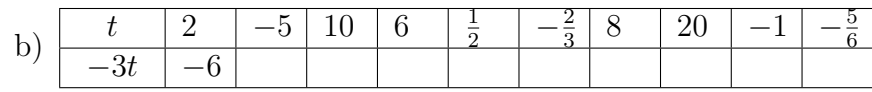

- 2. Resolva estas equações:
	- a)  $2x + 5 = 27$ b)  $4x - 8 = 2x + 6$

1. Complete as tabelas abaixo.

c)  $7x + 1 = 6x + 6$ d)  $5x - 3 = 2x - 9$ e)  $3 - 2x = 4x$ f)  $9 - x = x + 10$ g)  $-2x + 7 = 4x + 5$ h)  $\frac{x}{c}$ 6  $-1=\frac{2}{3}$ 3 i)  $\frac{x}{a}$ 6  $-1=\frac{2}{5}$ 3 j)  $11x - 13 = 20$ k) 17*x* + 50 = 7*x* m)  $12x + 21 = 10x + 16$ n)  $5(x+2)-2(3x-1)=13$ o)  $t - [-t - (t - 1)] = 2 - t$ p)  $3(x+1) - 2(x-1) = -(x+5)$ q)  $\frac{2y}{5}$ 5  $-\frac{3}{4}$ 4 = 3*y* 20 r)  $-\frac{1}{2}$ 3  $x + 2 = 1 - \frac{x}{2}$ 2 s)  $\frac{x+3}{4}$ 4  $-\frac{x-1}{2}$ 3 = 7 2 t)  $\frac{2x-1}{12}$ 10  $-2=\frac{1}{5}$ 5  $-\frac{1+x}{4}$ 4

l)  $9x - 8 = 5x + 20$ 

- 3. Paulo distribuiu 21 figurinhas para três amigos da seguinte forma: Lúcio recebeu 5 figurinhas a menos do que Alberto e Carlos recebeu o dobro de Lúcio. Quantas figurinhas recebeu cada um?
- 4. Um terreno retangular tem 18 *m* a menos de largura do que de comprimento. O perímetro do terreno é de 84 *m*. Qual é o comprimento do terreno? E qual é a largura?
- 5. Somando as idades de Lúcio e de Bianca obtemos 15 anos. Calcule as duas idades sabendo que o dobro da idade de Lúcio é igual ao triplo da idade de Bianca.
- 6. Em um estacionamento há carros e motos. Contando os veículos dá 23, e, contando as rodas, 74. Quantos carros e quantas motos há no estacionamento?
- 7. Um sitiante tem alguns coelhos e algumas galinhas. Quando coloca um dos coelhos em uma cesta, verifica que o "peso" é de 4 *kg*. Em seguida, ele tira o coelho da cesta, coloca nela uma das galinhas e verifica que o "peso" é de 5 *kg*. Se o coelho e a galinha pesam, juntos, 3 *kg*, quanto pesa a cesta vazia?
- 8. Um relógio cujo preço é *R*\$ 97*,* 00 está sendo vendido com o seguinte plano de pagamento: *R*\$ 40*,* 00 de entrada e o restante em 3 prestações iguais. Qual é o valor de cada prestação?
- 9. A professora Júlia reservou 10 folhas de papel sulfite para cada aluno da 6<sup>ª</sup> B. Como naquele dia faltaram 5 alunos, foi possível dar 12 folhas para cada um dos que compareceram. Qual é o número de folhas de papel sulfite distribuídas pela professora Júlia?
- 10. No início da festa de Carla, o total de pessoas era 20. Depois o número de homens dobrou e o de mulheres aumentou 4. Com isso, o número de homens ficou o mesmo que o de mulheres. Quantos homens e quantas mulheres havia no início da festa?
- 11. Em um concurso, cada participante devia responder a 20 perguntas. Para cada resposta correta, ele ganhava 3 pontos e para cada resposta errada, ele perdia 2 pontos. Quantos acertos e quantos erros teve um participante que obteve 35 pontos no final?
- 12. A soma do numerador com o denominador de uma fração é 13. Dobrando o numerador e aumentando 7 no denominador obtém-se uma fração equivalente a  $\frac{1}{2}$ 2 . Descubra qual é a fração inicial e faça a verificação.
- 13. Em uma partida de videogame, Tiago conseguiu 160 pontos em três rodadas. Na  $2^{\text{a}}$  rodada, ele fez  $20$  pontos a menos que na  $1^{\text{a}},$  e na  $3^{\text{a}}$  rodada ele fez o dobro de pontos feitos na 2<sup>ª</sup>. Quantos pontos Tiago fez em cada rodada?